# **Virtuální produkce jako efektivní nástroj nízkonákladového filmu**

Matěj Voch, DiS.

Bakalářská práce 2022

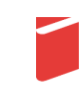

Univerzita Tomáše Bati ve Zlíně Fakulta multimediálních komunikací Univerzita Tomáše Bati ve Zlíně Fakulta multimediálních komunikací Ateliér Audiovize

Akademický rok: 2021/2022

# ZADÁNÍ BAKALÁŘSKÉ PRÁCE

(projektu, uměleckého díla, uměleckého výkonu)

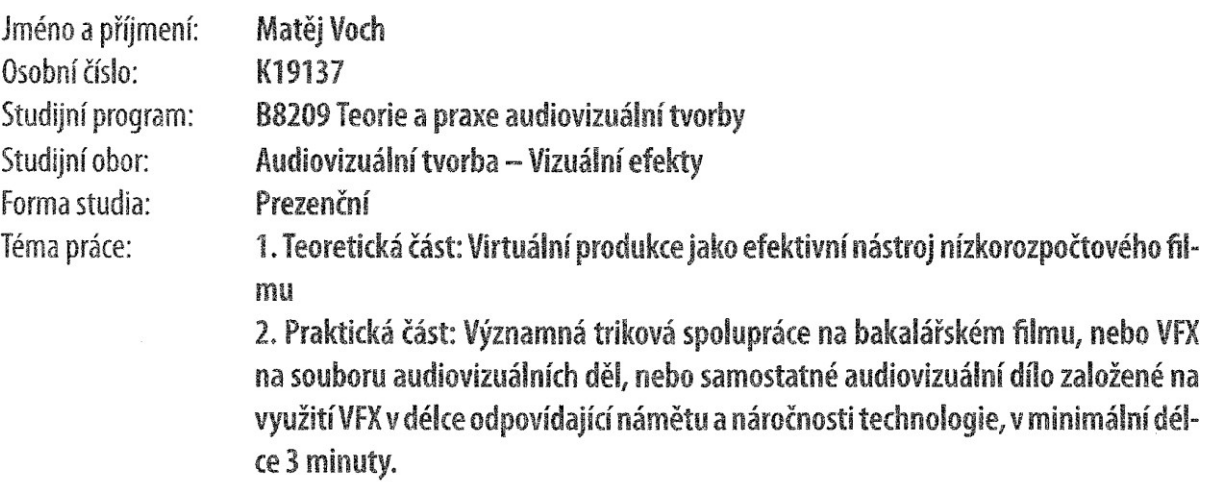

# Zásady pro vypracování

1. Teoretická část:

Rozsah práce: minimálně 15 normostran textu bez započítání obsahu, rejstříku a obrazových příloh.

Formální podoba: Jednotná formální úprava teoretické části práce, její uložení a zpřístupnění se řídí aktuální verzí příslušné směrnice rektora. Student odevzdává 1 ks fyzické (tištěné) práce v pevné vazbě. Tištěná verze práce obsahuje originální "Zadání DP/BP" včetně příslušných podpisů a studentem podepsané Prohlášení o původnosti práce. Práce v elektronické podobě obsahuje nascanované "Zadání DP/BP" se všemi formálními náležitostmi a také nepodepsané Prohlášení studenta o původnosti práce. Plný text elektronické verze ve formátu PDF/A a případné přílohy (zkomprimované do iednoho zio souboru) student odevzdá nahráním do IS/STAG a do příslušné složky na NAS-AAV (viz níže).

Pokyny k vypracování: prostudujte a analyzujte dostupné materiály z profesního hlediska a formulujte závěry a získané vědomosti do podoby akademického/odborného textu.

2. Praktická část:

Přípustné varianty praktické části:

1) Významná triková spolupráce na bakalářském filmu (nezbytná délka závislá na náročnosti technologie po konzultaci a schválení Výrobní komisí AAV).

2) VFX na souboru audiovizuálních děl, oficiálně schváleného před odevzdáním Výrobní komisí AAV, ve výstupní kvalitě uvedené ve Výrobní knize AAV, v minimální délce 4 minuty.

3) Samostatné audiovizuální dílo založené na využití VFX v délce odpovídající námětu a náročnosti technologie, v minimální délce 3 minuty. Varianta musí být schválena před odevzdáním Výrobní komisí ateliéru Audiovizuální tvorba. Další požadované materiály praktické části:

a) VFX breakdown ("making-of", "behind-the-scenes") k předloženému audiovizuálnímu dílu. (var. 1, 2, 3).

b) Písemná explikace z pohledu dané specializace. Minimální rozsah 2 normostrany (var. 1, 2, 3).

c) Anotace (var. 1, 2, 3).

d) Storyboard, případně animatik (var. 1, 2, 3).

e) Štábová listina (var. 1, 2).

V případě, že je dílo autorským počinem nebo není součástí praktické části SZZ studenta Produkce, je nutné dodržet doložení požadovaných materiálu a-h dle zadání specializace Produkce. Tato data odevzdává za projekt vždy jeden člověk. Nezbytná je konzultace s vedením AAV.

Všechny odevzdávané materiály musí splňovat vnitřní technické normy dle Výrobní knihy AAV pro odevzdávání prací a musí být řádně popsány (jméno, název, logo fakulty, formát, rozlišení). Součástí závěrečné práce je vytištěný a podepsaný formulář "Údaje o bakalářské práci studenta".

Uložení na NAS:

Ve složce na NAS-AAV, označené "Bakalářská / Magisterská práce" uložte:

1. Teoretickou práci ve formátu PDF/A a případné přílohy (zkomprimované do jednoho zip souboru) dle specifikací výše. 2. Vytvořte podsložku Praktická práce, která bude obsahovat materiály částí a- h. Řádně nazvaný film/absolventské dílo odevzdávejte ve formátech splňujících vnitřní technické normy AAV pro odevzdávání prací.

3. Vytvořte podsložku s názvem Katalog, která bude obsahovat "Podklady pro katalog FMK UTB ve Zlíně": 10 kusů obrazové dokumentace praktické části závěrečné práce pro využití v publikacích FMK. Formát pro bitmapové podklady: JPEG, barevný prostor RGB, rozlišení 300 dpi, 250 mm delší strana. Formáty pro vektory: AI, EPS, PDF. Loga a texty v křivkách. V samostatném textovém souboru uveďte jméno a příjmení, login do portálu UTB, obor (ateliér), typ práce, přesný název práce v češtině i v angličtině, rok obhajoby, osobní e-mail, osobní web, telefon. Přiložte svou osobní fotografii v tiskovém rozlišení.

### Seznam doporučené literatury:

KADNER, N. & Epic Games. (2019). The Virtual Production Field Guide. Epic Games. https://cdn2.unrealengine.com/vp-fieldquide-v1-3-01-f0bce45b6319.pdf

SAWICKI, Mark a Juniko MOODY. Filming the Fantastic with Virtual Technology: Filmmaking on the Digital Backlot. Oxon & New York: Routledge/Taylor & Francis Group, 2020. ISBN 9780367354220.

OKUN, Jeffrey A., Susan ZWERMAN, Kevin RAFFERTY a Scott SQUIRES, ed. The VES handbook of visual effects: industry standard VFX practices and procedures. Second edition. New York: Focal Press, Taylor & Francis Group, 2015, xxxvii, 1099 s. ISBN 9780240825182.

FOSTER, Jeff. The green screen handbook: real-world production techniques. Indianapolis: Wiley, c2010, xix, 362 s. ISBN 9780470521076.

PASTUKHOVA, Anastasiia. Virtual production for dancing performances. Praha, 2021. Bakalářská práce. ČVUT, Fakulta informatiky, Katedra softwarového inženýrství.

DINUR, Eran. The filmmaker's quide to visual effects: the art and technique of VFX for directors, producers, editors, and cinematographers. New York: Routledge, Taylor & Francis Group, 2017, xiii, 191 s. ISBN 9781138956223.

GRAGE, Pierre. Inside VFX: an insiders view into the visual effects and film industry. Second edition. [North Charleston]: [CreateSpace Independent Publishing Platform], 2015, 340 s. ISBN 9781503349247.

Vedoucí teoretické části:

Vedoucí praktické části:

ak. mal. Boris Masník Ateliér Audiovize ak. mal. Boris Masník Ateliér Audiovize

Datum zadání bakalářské práce: 1. prosince 2021 Termín odevzdání bakalářské práce: 20. května 2022

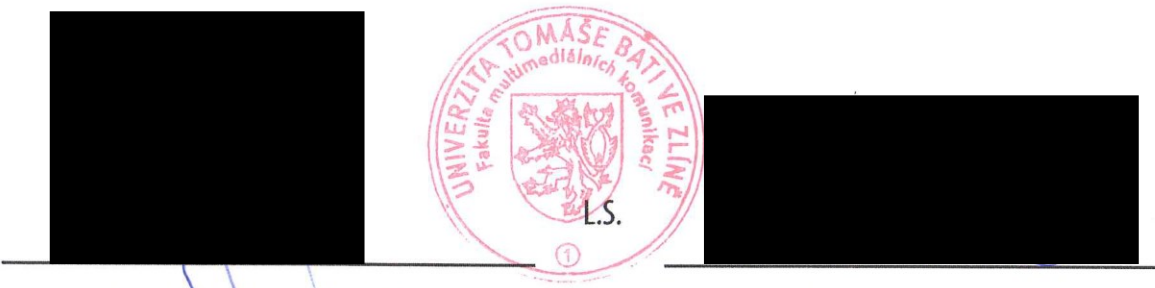

Mgr. Josef Kocourek, PhD. děkan

MgA. Irena Kocí, Ph.D. vedoucí ateliéru

# PROHLÁŠENÍ AUTORA BAKALÁŘSKÉ / DIPLOMOVÉ PRÁCE

#### Beru na vědomí, že

- bakalářská/diplomová práce bude uložena v elektronické podobě v univerzitním informačním systému a bude dostupná k nahlédnutí;
- na moji bakalářskou/diplomovou práci se plně vztahuje zákon č. 121/2000 Sb. o právu autorském,  $\bullet$ o právech souvisejících s právem autorským a o změně některých zákonů (autorský zákon) ve znění pozdějších právních předpisů, zejm. § 35 odst. 3;
- podle § 60 odst. 1 autorského zákona má UTB ve Zlíně právo na uzavření licenční smlouvy o užití školního díla v rozsahu § 12 odst. 4 autorského zákona:
- podle § 60 odst. 2 a 3 mohu užít své dílo bakalářskou/diplomovou práci nebo poskytnout licenci k jejímu využití jen s předchozím písemným souhlasem Univerzity Tomáše Bati ve Zlíně, která je oprávněna v takovém případě ode mne požadovat přiměřený příspěvek na úhradu nákladů, které byly Univerzitou Tomáše Bati ve Zlíně na vytvoření díla vynaloženy (až do jejich skutečné výše);
- pokud bylo k vypracování bakalářské/diplomové práce využito softwaru poskytnutého Univerzitou Tomáše Bati ve Zlíně nebo jinými subjekty pouze ke studijním a výzkumným účelům (tj. k nekomerčnímu využití), nelze výsledky bakalářské/diplomové práce využít ke komerčním účelům;
- pokud je výstupem bakalářské/diplomové práce jakýkoliv softwarový produkt, považují se za součást práce rovněž i zdrojové kódy, popř. soubory, ze kterých se projekt skládá. Neodevzdání této součásti může být důvodem k neobhájení práce.

#### Prohlašuji, že:

• isem na bakalářské/diplomové práci pracoval samostatně a použitou literaturu jsem citoval. V případě publikace výsledků budu uveden jako spoluautor.

Jméno a příjmení studenta: ... Matěj Voch...................

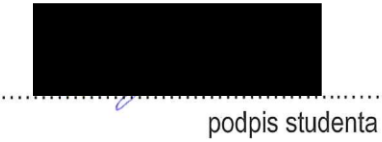

# **ABSTRAKT**

Práce se věnuje teoretické analýze různých typů virtuální produkce. Zaměřuje se na v současnosti rostoucí trend využívání virtuální produkce menšími produkcemi a na základě experimentálního projektu efektivitu tohoto specifického způsobu natáčení zkoumá.

Klíčová slova: virtuální produkce, virtuální realita, Unreal Engine, real-time, VFX, klíčování

# **ABSTRACT**

This thesis analyses different types of virtual production. It focuses on current trend of indie productions utilizing virtual production in their workflow. Based on experimental project it examines efficiency of this specific kind of filmmaking.

Keywords: virtual production, virtual reality, Unreal Engine, real-time, VFX, keying

Zde je místo pro případné poděkování, popř. motto, úryvky knih atp.

Prohlašuji, že odevzdaná verze bakalářské/diplomové práce a verze elektronická nahraná do IS/STAG jsou totožné.

# **OBSAH**

 $\mathbf{L}$ 

 $\mathbf{u}$ .

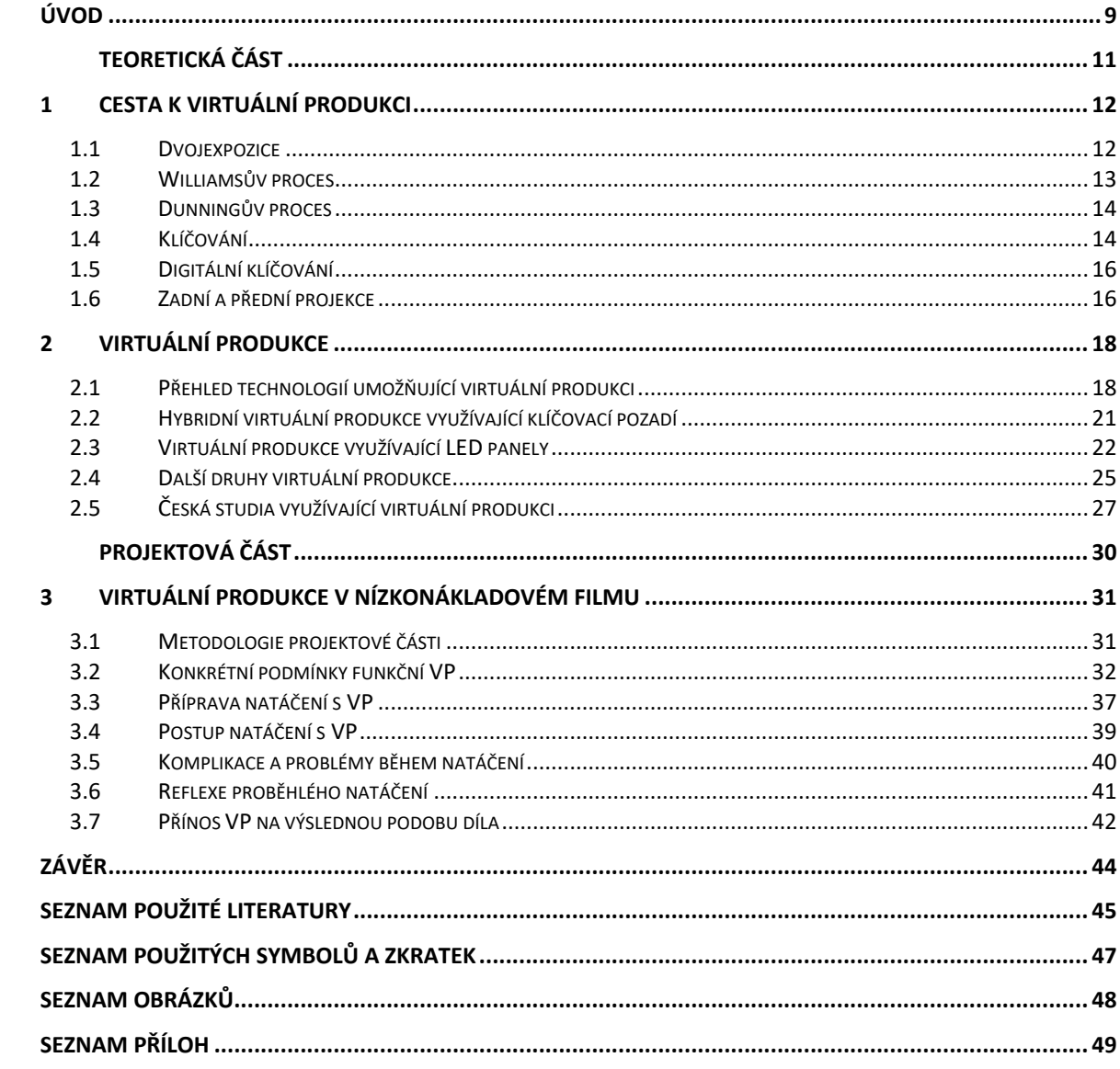

# <span id="page-8-0"></span>**ÚVOD**

Svět filmu je od svého samotného vzniku pevně spjat s vývojem technologií. Jakožto nejmladší médium, se filmová výroba během posledních sta let velice rychle a bouřlivě vyvíjí. Tvůrci přicházejí na lepší, efektivnější a působivější přístupy natáčení filmů. Tento fakt jednoduše nemůžeme přehlížet. Nejedná se ani tak o prvek, který bychom sledovali až v poslední době. Naopak již první tvůrci hledali neustále nová technická řešení, která by jim pomohla na diváka přenést zamýšlenou emoci. Technologie tak není vyvíjena samoúčelně, ale vždy slouží konkrétnímu záměru, efektivně vytvořit působivé dílo, které vypráví konkrétní příběh, předává kýženou emoci a v publiku vzbudí vášnivou reakci.

Během své historie se film mnohokrát zásadně měnil. Největšími změnami byl například nástup zvuku, využití barevného filmu nebo digitální revoluce. Vývoj vizuálních efektů, ačkoliv nemusel být navenek tak viditelný, jako například vznik barevného filmu, byl vždy přítomný a drasticky měnil podobu filmového natáčení.

V dnešní době stojíme před dalším vývojovým krokem vizuálních efektů. Je jím virtuální produkce, které se tato práce věnuje. Jakým způsobem zasahuje do vzniku filmů, a co s sebou tato změna nese? Jakou váhu bychom měli této nové technologii věnovat a na jaké změny máme být jako tvůrci připraveni? Na tyto a další otázky se práce snaží najít odpověď a čtenáři obecně představit komplikovaný, ale o to zajímavější svět virtuálních produkcí, který fascinujícím způsobem mění a bude měnit vztah postprodukce a vizuálních efektů k výrobě filmů.

První kapitola čtenáři přináší všeobecný historický úvod do problematiky natáčení a dosazování nereálného pozadí za herce. V krátkosti se věnuje konkrétním vývojovým etapám maskování pomocí dvojexpozic a barevných pozadí. Nakonec prezentuje také alternativní techniku zadních a předních projekcí, ke kterým můžeme z dnešního pohledu virtuálních produkcí chápat určitou paralelu. Inspirací této kapitoly byla kniha *Filming the Fantastic with Virtual Technology: Filmmaking on the Digital Backlot* M. Sawicki a J. Moody.

Druhá kapitola představuje virtuální produkci jako takovou. Definuje ji a prezentuje její různé typy na základě rozdílných technologických řešení a odlišných přístupech k natáčení. Obecně hovoří také o technických předpokladech, které musí být pro funkční virtuální produkci splněny. V neposlední řadě pak čtenáři přináší krátký vhled do konkrétních českých studií, která virtuální produkci využívají. Hlavním zdrojem pro tuto kapitolu byla publikace společnosti Epic Games: *The Virtual Production Field Guide.*

Třetí, projektová kapitola se pak teoreticky, ale zejména prakticky zamýšlí nad hlavní myšlenkou práce. Je virtuální produkce v současnosti přístupná i nezávislé produkci s nízkými rozpočtovými možnostmi nebo se stále jedná o výsadu velkých a bohatých produkcí, které pracují na profesionální úrovni s projekty postavenými na finančně naprosto odlišných základech. Jedním z hlavních cílů virtuální produkce je zefektivnění filmového natáčení s nereálnými elementy a současně podpora svobodných kreativních rozhodnutí nezávisle na technických prvcích natáčení.

Těmto otázkám se věnuje poslední kapitola popisující experimentální projekt, který virtuální produkci v určité omezené míře využívá. Dokumentuje vznik krátkého snímku v podmínkách nezávislé filmové produkce s omezeným rozpočtem a na základě výsledného produktu sumarizuje přínosy, které virtuální produkce snímku přinesla. Zároveň se na hodnocení podílejí kreativní složky štábu, zejména kameraman, který vnáší svůj profesní vhled na popisovanou problematiku.

Vstupujeme do, minimálně pro obor vizuálních efektů, revoluční éry filmu, ve které se stírají rozdíly mezi tradičně zavedeným dělením na práci preprodukce, produkce a postprodukce. Díky virtuální produkci může mít tvůrce konečně absolutní představu o vznikajícím díle. Jedná se však o vždy stoprocentně výhodné řešení? Jakým úskalím při natáčení s virtuální produkcí musí štáb čelit? A jaké překážky na cestě rozšíření virtuální produkce stojí? Na tyto a další otázky hledá práce odpověď. Čtenáři se tak prezentuje problematika v obecné rovině. Zároveň, zvláště pokud se jedná o tvůrce audiovizuálního díla, práce poskytuje prostor pro zformování vlastního názoru o výhodách a nevýhodách natáčení s virtuální produkcí, a možnost zvážit toto zajímavé a vizionářské řešení pro svou další realizaci.

# <span id="page-10-0"></span>TEORETICKÁ ČÁST

 $\mathbf{I}$ .

# <span id="page-11-0"></span>**1 CESTA K VIRTUÁLNÍ PRODUKCI**

K uvedení problematiky, kterou řeší virtuální produkce, je vhodné stručně představit technologický vývoj, který utvářel podobu kinematografie, jak ji známe dnes. Na přelomu 19. a 20. století byl film zejména technickým počinem a až později začal být chápán jako médium sloužící uměleckému vyjádření. Sledujeme tak silné propojení technologie a umění, které provází film až do současnosti, a které je právě pro toto médium v porovnání s dalšími specifické.

Jedním z prvních filmových tvůrců, který si uvědomoval potenciál filmu, byl Georges Méliès. Ve svých filmech pracoval s funkčními dějovými zápletkami, které obohacoval o efekty připomínající až varietní show. Vynalezl stop trik, ale také množství dalších důležitých technik, které byly dále zdokonalovány.

Jedním z klíčových problémů, který před tvůrci stojí při natáčení herecké akce v nereálném prostředí, je záměna snímaného pozadí za ono uměle vytvořené, takovým způsobem, aby došlo k vhodnému propojení, nekolidujícímu s prvky, které vidíme v popředí. Způsobů separace popředí od pozadí nasnímaného záznamu je mnoho, a jejich krátký popis si představíme v následujících podkapitolách.

# <span id="page-11-1"></span>**1.1 Dvojexpozice**

Pojem dvojexpozice reprezentuje jedno z nejprimitivnějších propojení dvou vrstev obrazu na filmový negativ. Funguje na principu opětovného exponování již jednou exponovaného filmu. Tento efekt využívaný zejména ve fotografii se rychle dostal i do světa filmu. V hojné míře jej mimo jiné používal právě i Georges Méliès. <sup>1</sup> Samotná nepřipravená dvojexpozice ovšem slouží spíše k tvorbě experimentálních obrazů. Nevyužijeme ji k funkčnímu propojení dvou různých natočených elementů.

V krátkosti proto popišme, na jakém principu exponování filmu funguje. Vzniklý obraz odpovídá jasovým hodnotám snímané scény. Nejjasnější oblasti obrazu se tak po vyvolání negativu, vykopírování a vyvolání kopie, jeví jako bílé, přičemž oblasti, kam žádné světlo nedopadá zůstávají černé/neexponované. Neexponované části obrazu v negativu pak mají možnost přijmout dodatečně nasnímané světlé prvky při druhé expozici. Pokud tedy přičteme nové hodnoty k černé oblasti, vznikne ničím nerušený nový obraz.

<sup>&</sup>lt;sup>1</sup> SAWICKI, Mark a Juniko MOODY. *Filming the Fantastic with Virtual Technology: Filmmaking on the Digital Backlot*. Oxon & New York: Routledge/Taylor & Francis Group, 2020. ISBN 9780367354220. (s. 11)

Máme-li tedy část scény zahalenou do úplné černé nebo zakryjeme-li určitou část objektivu a omezíme tím procházející světlo, vytvoříme masku sloužící k zachování neexponované části obrazu. Do této oblasti jsme pak schopni opětovně exponovat jiný světlý objekt a díky tomu vznikne spojený obraz z více prvků.

Jednoduchý příklad můžeme vidět například ve filmu Velká železniční loupež E. S. Portera, kde hned v prvním záběru vidíme okno, do kterého je pomocí děleného obrazu vložen záběr s projíždějícím vlakem.

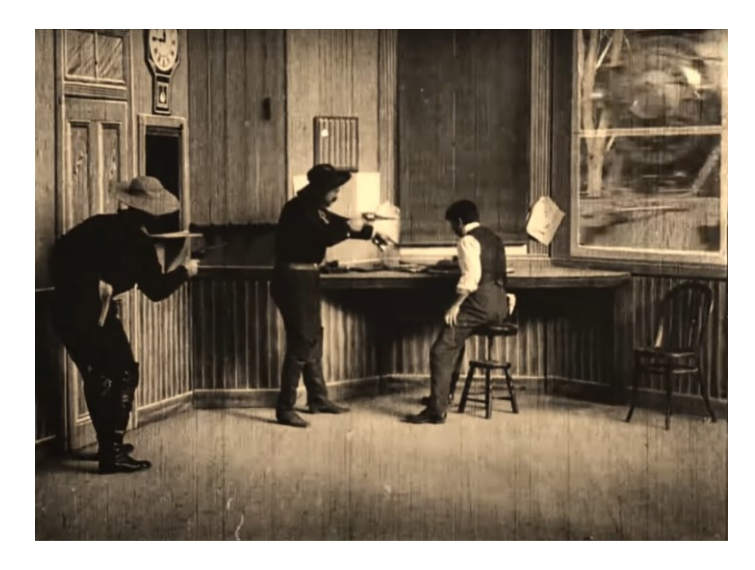

*Obr. 1 Přidání vrstvy okna pomocí děleného obrazu ve filmu Velká železniční loupež (1903, Edwin. S. Porter)*

# <span id="page-12-1"></span><span id="page-12-0"></span>**1.2 Williamsův proces**

Významným pokrokem v oddělování popředí od pozadí byly posléze putující masky, konkrétně Williamsův proces. Putující masky čerpaly z principů dvojexpozice a zároveň využívaly nového vynálezu bipaku. Jako bipak označujeme technologii, která během snímání umožňuje založení dvou filmových pásů v těsném kontaktu do filmové dráhy kamery.

Putující maska vzniká tak, že hereckou akci snímáme na černém pozadí. Vzniklý exponovaný materiál vyvoláme a kopírujeme se stále vyšším kontrastem tolikrát, dokud nevytvoříme přesnou černobílou siluetu herecké akce.

Přes takto vzniklou putující masku snímáme dosazované pozadí na již jednou exponovaný, ale nevyvolaný, negativ s hereckou akcí na černém pozadí. Pozadí za herce se tak propíše pouze do černých oblastí a díky putující masce nepřekryje hereckou akci. Tento efekt byl poprvé použit ve filmu Východ slunce od F. W. Murnau, kdy sledujeme zamilovaný pár,

který prochází velmi rušnou ulicí, následně se s ním ocitáme v rozkvetlé zahradě, a nakonec se vracíme zpět na ulici.<sup>2</sup>

# <span id="page-13-0"></span>**1.3 Dunningův proces**

Dunningův proces je velmi podobný Williamsovu, s tím rozdílem, že využívá rozdílů v citlivosti panchromatického filmu k modré a žluté barvě. Nejprve se natočí záběr s pozadím. Ten je následně po vyvolání chemicky upravován tak, že vzniká žlutá a průhledná verze filmu. Ta se založí do bipaku před neexponovaný film, na který budeme snímat hereckou akci. Následně se připraví scéna, ve které je popředí intenzivně nasvíceno žlutým světlem, a pozadí je intenzivně modré. Předem připravený žlutý průhledný obraz odfiltruje modré světlo a na neexponovaný negativ se tak propíše pouze žlutě nasvícené popředí a přímo v kameře vzniká spojený monochromatický obraz. Tento proces byl využíván např. ve filmu King Kong M. C. Coopera. Jeho základní limitací je však omezená možnost využití pouze pro černobílý film. Vzhledem k tomu, že barevný film byl stále populárnější, bylo od této metody vcelku brzy upuštěno.

# <span id="page-13-1"></span>**1.4 Klíčování**

Od putujících masek pro černobílý film jsme pouze krok od barevného klíčování, které je rozšířené a do dnes používané. Vývoj klíčování (zejména modrého pozadí) je však komplikovanější, než by se mohlo na první pohled zdát. 3 Jednotlivá stádia budou uvedena jen stručně, jelikož přesný popis jejich fungování není předmětem této práce.

Klíčovým zařízením pro práci s modrým pozadím byla triková kopírka, která sloužila ke kombinaci již exponovaných filmů mezi sebou. Vůbec první funkční proces separace modrého pozadí se podařil L. Butlerovi, který byl schopný, na základě vytvoření putující masky z modrého pozadí, propojit popředí s pozadím poprvé v barevném filmu. Tímto filmem byl Zloděj z Bagdádu, za který získal L. Butler Oscara za speciální efekty. Velkou nevýhodou tohoto prvního procesu však byly velmi zřetelné modré obrysy kolem klíčovaných postav.

<sup>&</sup>lt;sup>2</sup> Východ slunce. (2019). [Cit. 21-3-2022]. Dostupné z: [https://www.youtube.com/watch?v=4t0UCleeaNI.](https://www.youtube.com/watch?v=4t0UCleeaNI)

<sup>3</sup> OKUN, Jeffrey A., Susan ZWERMAN, Kevin RAFFERTY a Scott SQUIRES, ed. *The VES handbook of visual effects: industry standard VFX practices and procedures*. Second edition. New York: Focal Press, Taylor & Francis Group, 2015, xxxvii, 1099 s. ISBN 9780240825182. (s. 553)

Zajímavým procesem, který se osvědčil jako velmi efektivní a kvalitní, je proces na bázi sodíkové výbojky. O jeho vývoj se zasloužil W. E. Pohl a P. Vlahos, a využíván byl výhradně studiem Walt Disney Productions. Tento proces fungoval na principu nasvícení bílého pozadí světlem ze sodíkové výbojky. Toto světlo se vyznačuje velice úzkým barevným spektrem, které se tak dá dobře izolovat od ostatních barev. K izolaci tohoto světla sloužil speciální hranol. Rozdělené světlo pak bylo zachyceno na dva filmové pásy, přičemž na jednom byl exponovaný klasický barevný obraz a druhý sloužil pro zaznamenání putující masky, která pak dále sloužila oddělení samotného popředí. Velkou výhodou tohoto procesu byla možnost využití všech barev pro kostýmy a zároveň velmi přesná a kvalitní hrana oddělující herce od přidávaného pozadí. Důležitým filmem, ve kterém se tato metoda proslavila, je muzikál Mary Poppins.

Z důvodu problematického obrysu vznikajícího u klasického využití modrého pozadí pověřili tvůrci filmu Ben Hur P. Vlahose vytvořením nové, dokonalejší metody.<sup>4</sup> Tomu se podařilo na základě mnohého kombinování jednotlivých barevných vrstev docílit konečně přesvědčivé a funkční putující masky bez výrazného modrého obrysu. Tento proces byl velmi náročný a vyžadoval 12 jednotlivých kroků. Byl však natolik kvalitní, že byl využíván do nástupu digitální éry, a byl pouze zdokonalen při vzniku filmové série Hvězdných válek.

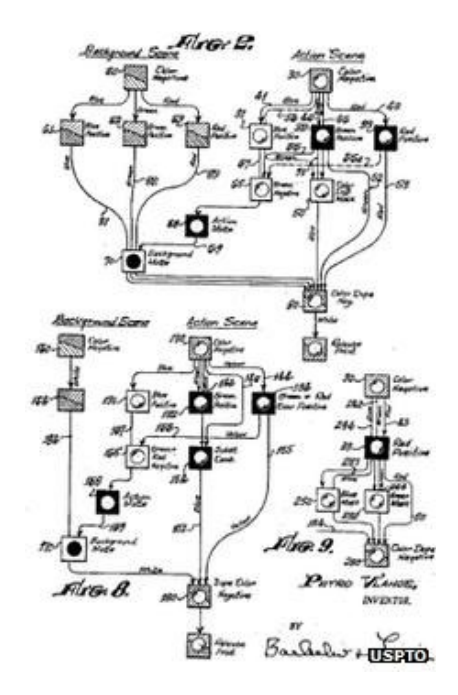

<span id="page-14-0"></span>*Obr. 2 Ukázka schématu složitého procesu klíčování vyvinutého P. Vlahosem*

<sup>4</sup> FOSTER, Jeff. *The green screen handbook: real-world production techniques*. Indianapolis: Wiley, c2010, xix, 362 s. ISBN 9780470521076. (s. 10)

# <span id="page-15-0"></span>**1.5 Digitální klíčování**

Poslední velkou změnu nastolila digitální evoluce filmového natáčení. Princip vytváření masek na základě konkrétní barvy stále přetrvává, avšak způsob, jakým se s daty pracuje je naprosto odlišný. Digitální obrazová data, pixely, mají přiřazené úrovně jasu, vyjádřené u černobílých obrazů jedinou hodnotou, u barevných obrazů vyjádřené vektorem jasových úrovní tří barevných kanálů (RGB).

Díky tomu můžeme obrazová data rozdělit na jednotlivé barevné kanály a pomocí matematických funkcí izolovat určitý rozsah barev. V tomto případě oddělujeme většinou barevně jednolitou oblast pozadí a získáváme tak putující digitální masku.

Díky digitálnímu zpracování obrazu nejsme omezeni pouze na práci s hodnotami barevných kanálů, ale můžeme si pomoci různými algoritmy, které nám pomáhají výsledný klíč čistit.

V digitálním klíčování se také začíná používat pro barvu pozadí zelená, která má oproti modré určité výhody. Zelené pozadí můžeme snáze nasvítit, zároveň se jedná o specifičtější barevný odstín, který neomezuje výběr barev v popředí apod. Zásadní výhodou je však stavba čipů, která je nejvíce citlivá právě na zelený barevný kanál, díky technologii Bayerovy masky. Proto se v dnešní době setkáváme zejména se zelenými klíčovacími pozadími.

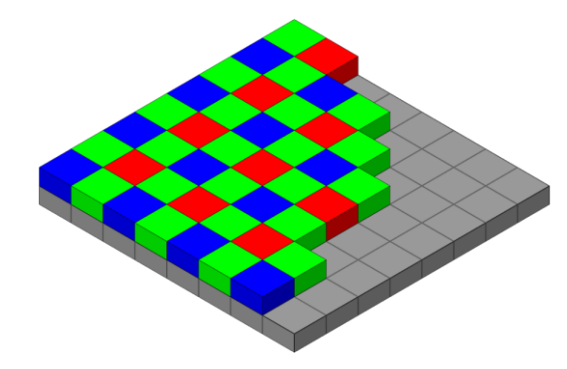

*Obr. 3 Stavba Bayerovy masky*

# <span id="page-15-2"></span><span id="page-15-1"></span>**1.6 Zadní a přední projekce**

Pro virtuální produkci je z historického hlediska zajímavé zmínit také techniku zadní a přední projekce vzhledem k tomu, že se v dnešní době využívá její moderní obdoba v podobě LED panelů.<sup>5</sup>

<sup>5</sup> Kadner, N. & Epic Games. (2019).*The Virtual Production Field Guide*. Epic Games. [https://cdn2.unrealengine.com/vp-field-guide-v1-3-01-f0bce45b6319.pdf.](https://cdn2.unrealengine.com/vp-field-guide-v1-3-01-f0bce45b6319.pdf) (s. 17)

Princip zadní projekce je vcelku jednoduchý. Již natočený materiál je promítán zezadu na plátno, před kterým hrají herci a celá akce je snímána kamerou zepředu současně s pozadím. Zadní projekce byla často využívána A. Hitchcockem ve scénách z interiérů aut, ale s asi nejznámějším použitím zadní projekce se setkáme v Hitchcockově filmu Na sever severozápadní linkou. Tato technika měla ovšem nevýhodu výrazného kvalitativního rozdílu mezi snímaným popředím a opětovně snímaným pozadím.

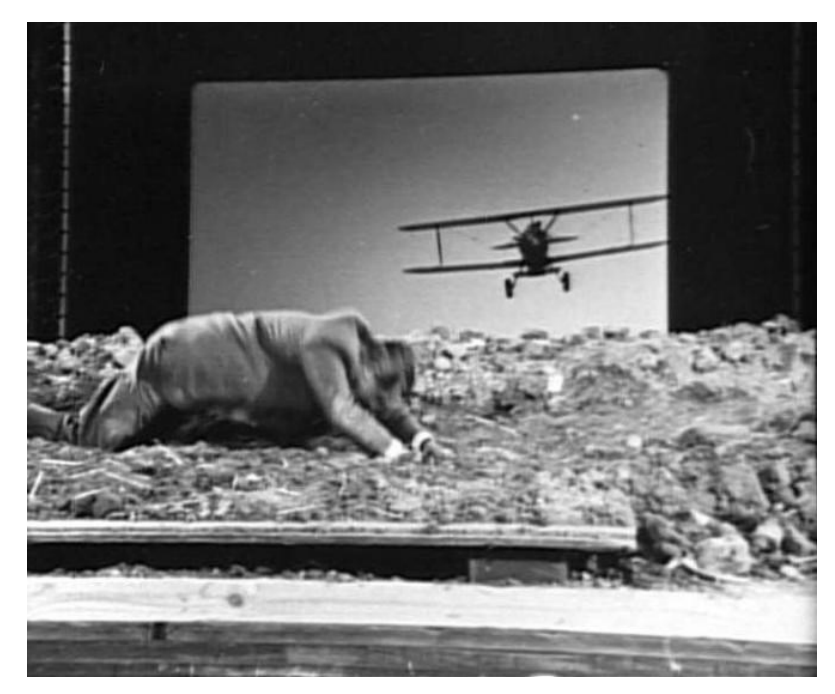

*Obr. 4 Zadní projekce ve filmu Na sever severozápadní linkou (1959, A. Hitchcock)*

<span id="page-16-0"></span>*"Some of these pitfalls were eliminated by creating a low-contrast projection element and using larger format films such as 65 mm or Vista Vision to reduce the grain and compensate for the contrast increase."<sup>6</sup>* Pokročilejší alternativu pak přinesla přední projekce. U té se výsledný obraz snímá přes polopropustné zrcadlo, které odráží paprsky z projektoru umístěného rovnoběžně s plátnem. Projektor tak promítá předem natočený obraz na plátno pokryté povrchem s téměř 100% odrazností, a díky tomu stačí k projekci nižší intenzita jasu, která tak světelně neovlivňuje natáčené popředí. S příkladem této techniky se setkáme například ve filmu 2001: Vesmírná odysea S. Kubricka.

<sup>6</sup> *"Tyto nevýhody byly částečně eliminovány projekcí méně kontrastního obrazu a použitím negativu většího formátu (např. 65 mm Vista Vision), který redukoval zřetelné rušivé zrno a napomohl vyvážení rozdílu v kontrastech projekce a popředí." (překlad autora)*

SAWICKI, Mark a Juniko MOODY. *Filming the Fantastic with Virtual Technology: Filmmaking on the Digital Backlot*. Oxon & New York: Routledge/Taylor & Francis Group, 2020. ISBN 9780367354220. (s. 17)

# <span id="page-17-0"></span>**2 VIRTUÁLNÍ PRODUKCE**

Po kapitole, která uvedla historický kontext prvků tvořící virtuální produkci se nyní můžeme věnovat samotným principům fungování současné virtuální produkce. Nejprve si ustanovme stručnou definici. Pod pojmem virtuální produkce chápejme takové snímání obrazu, kdy v reálném čase propojujeme natáčenou scénu s nereálnými, počítačově generovanými (CG) prvky. Společnost MPC definuje virtuální produkci (dále jen VP) následovně: *"VP combines virtual and augmented reality with CGI and game-engine technologies to enable production crews to see their scenes unfold as they are composed and captured on set."<sup>7</sup>*

V prvé řadě je nutné si uvědomit, že základním elementem virtuální produkce je její okamžitost, resp. možnost pracovat se všemi daty v reálném čase. Pro roky ustanovované postupy výroby filmu se tak zcela zásadně obrací způsob, jakým může tvůrce s obrazem pracovat. Možnost v reálném čase vidět a pracovat s virtuálně vytvořenými prvky má tak dozajista mnoho výhod, ale také mnoho úskalí, kterým se budou věnovat následující kapitoly.

Pod VP spadá množství různých natáčecích metod, které v různé míře z benefitů VP těží. Tato práce se bude věnovat současným principům VP využívané pro natáčení komplexních filmových scén, které se rozšířily mezi širší veřejnost díky hernímu softwaru Unreal Engine. Konkrétně pak dvěma typům VP, a to hybridní VP s využitím klíčovacího pozadí, a VP s využitím LED panelů.

# <span id="page-17-1"></span>**2.1 Přehled technologií umožňující virtuální produkci**

Cesta k funkční VP byla nepochybně dlouhá a trnitá. Bylo zapotřebí vyvinout a následně také zkombinovat množství různých technologií, které umožňují efektivní práci s VP. Pokud si představíme VP současného stylu, se kterou se pracuje na natáčení hraných filmů, povšimneme si několika klíčových elementů, bez kterých se funkční VP neobejde.

<sup>7</sup> *"Virtuální produkce kombinuje virtuální a rozšířenou realitu s počítačově generovanými obrazy a s technologiemi herních enginů, umožňujíc filmovému štábu vidět vznik natáčených scén, zkomponovaných do prefinální podoby, přímo na place." (překlad autora)*

Kadner, N. & Epic Games. (2019).*The Virtual Production Field Guide*. Epic Games. [https://cdn2.unrealengine.com/vp-field-guide-v1-3-01-f0bce45b6319.pdf.](https://cdn2.unrealengine.com/vp-field-guide-v1-3-01-f0bce45b6319.pdf) (s. 3)

#### **2.1.1 Real-time compositing**

Prvním krokem k VP je compositing (skládání) virtuální a natáčené vrstvy v reálném čase. Tento element je používán dozajista nejdéle a setkáme se s ním například v televizním vysílání, kdy jsou pozadí za reportéry klíčována a nahrazována grafikou, videem apod. Typickým příkladem jsou pak reportáže o počasí, ve kterých reportér stojí před klíčovacím pozadím, které je během živého vysílání nahrazeno grafikou s aktuálním počasím. První využití živého compositingu bylo využito již v roce 1991 Japonskou společností NHK, která vytvořila první "virtuální" studio s názvem "Synthevision".<sup>8</sup>

#### **2.1.2 Camera tracking**

Dalším důležitým technologickým předpokladem funkční VP je živé trackování kamery neboli záznam a přesná nápodoba všech pohybů reálné kamery virtuální kamerou.<sup>9</sup> Rozlišujeme dva základní systémy. Systém, využívající senzoru připevněného ke kameře, který sleduje trackovací body rozmístěné ve studiu (inside-out). Nebo systém opačný, využívající senzory rozmístěné v prostoru studia, které naopak sledují trackovací body připevněné ke kameře (outside-in). Tyto systémy jsou používány profesionálními produkcemi. Liší se zejména v různých přístupech ke stavbě filmového studia.

Třetím, méně častým systémem, je systém využívající dvou senzorů, které jsou otočené směrem k setu, a na základě stereoskopických obrazů dokáží dopočítat pozici kamery.

V poslední době se zejména mezi menší produkce rozšířil alternativní způsob snímání pohybu kamery, a to na základě ovladačů virtuální reality. Ty nejsou primárně určeny k tomuto účelu a nedosahují tak stoprocentních výsledků, ale v současnosti se jedná o vcelku uspokojivou a funkční možnost. Takovým systémem může být například soubor ovladačů HTC vive.

<sup>8</sup> SAWICKI, Mark a Juniko MOODY. *Filming the Fantastic with Virtual Technology: Filmmaking on the Digital Backlot*. Oxon & New York: Routledge/Taylor & Francis Group, 2020. ISBN 9780367354220. (s. 56)

<sup>9</sup> OKUN, Jeffrey A., Susan ZWERMAN, Kevin RAFFERTY a Scott SQUIRES, ed. *The VES handbook of visual effects: industry standard VFX practices and procedures*. Second edition. New York: Focal Press, Taylor & Francis Group, 2015, xxxvii, 1099 s. ISBN 9780240825182. (s. 173)

Nejznámějším inside-out systémem je pravděpodobně Mo-Sys Star Tracker. Odpovídajícím špičkovým outside-in systémem je například Optitrack, který je využíván na virtuálním setu seriálu Mandalorian.<sup>10</sup>

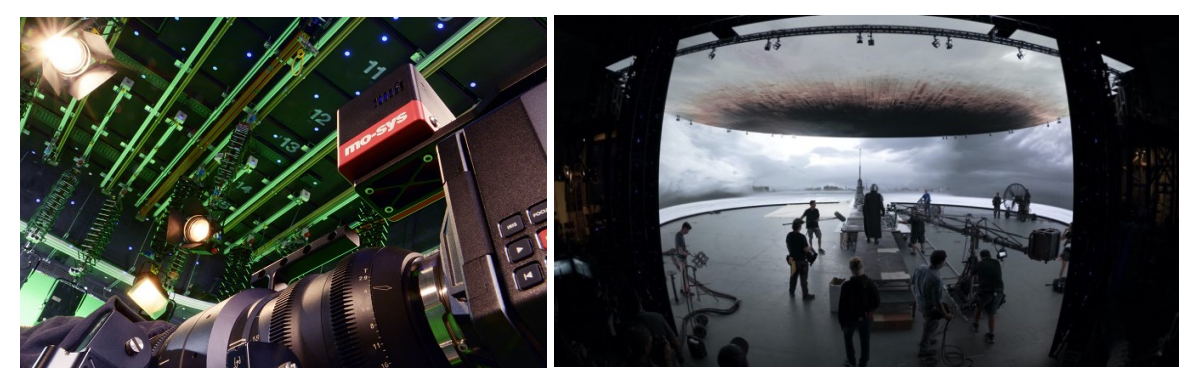

*Obr. 5 Inside-out systém Mo-Sys Star Tracker Obr. 6 Outside-in systém Optitrack při natáčení seriálu Mandalorian*

# <span id="page-19-1"></span><span id="page-19-0"></span>**2.1.3 Real-time engine**

V neposlední řadě k VP potřebujeme real-time engine. Jedná se o softwarový balíček, který v reálném čase dokáže vykreslovat 3D scénu, simulovat fyzikální jevy apod. Takováto softwarová struktura slouží primárně k vývoji a hraní počítačových her. V dnešní době se však na základě technologických pokroků rozdíl v kvalitě mezi real-time enginem a tradičně renderovaným obrazem slévá. Díky tomu mohou být herní enginy využívány pro VP. Nejznámějšími enginy, využívanými nejen herními studii, jsou Unity a Unreal Engine, přičemž Unreal Engine se stává standardem, ačkoliv firma Unity v současné době odkoupila jednu z největších VFX firem, Weta Digital, a dává tím tak najevo svoje budoucí směřování<sup>11</sup>. Tato práce se však zabývá výhradně VP v Unreal Enginu.

Unreal Engine podporuje nejen živé vykreslování scény, ale disponuje také množstvím nástrojů, díky kterým dokáže pracovat s kamerovými daty, funguje s různými typy trackingu kamery a v neposlední řadě nabízí možnost živé kompozice, konkrétně klíčování, ale také barevných korekcí apod. Díky tomu se jedná o komplexní balíček, který tvůrci dává možnost připravit VP na základě jediné platformy.

<sup>10</sup> Viehmann, D. (13. srpna 2020). *Motion tracking for virtual production*. Medium. [Cit. 26-3-2022]. Dostupné z: <https://drewviehmann.medium.com/motion-tracking-for-virtual-production-f88e38fe2203>

<sup>11</sup> Young, P., & Buxbaum, M. (n.d.). *Unity announces intent to acquire Weta Digital*. Unity Technologies - Unity Announces Intent to Acquire Weta Digital. [Cit. 26-3-2022]. Dostupné z: [https://investors.unity.com/news/news-details/2021/Unity-Announces-Intent-to-Acquire-Weta-](https://investors.unity.com/news/news-details/2021/Unity-Announces-Intent-to-Acquire-Weta-Digital/default.aspx)[Digital/default.aspx](https://investors.unity.com/news/news-details/2021/Unity-Announces-Intent-to-Acquire-Weta-Digital/default.aspx)

# <span id="page-20-0"></span>**2.2 Hybridní virtuální produkce využívající klíčovací pozadí**

Hybridní VP je specifická tím, že využívá kombinaci živého klíčování a trackování kamery. Díky tomu může filmový štáb vidět výsledný obraz na monitoru, ačkoliv natáčení probíhá v klasickém studiu s klíčovacím pozadím. Rozlišujeme dva základní typy hybridní VP<sup>12</sup>.

#### **2.2.1 Hybridní VP v reálném čase**

Prvním typem je ta VP, kdy obraz vznikající v reálném čase, je zároveň finálním obrazem. S tímto typem se setkáme především v živém televizním vysílání. Za úplně prvotního předchůdce takovéto VP bychom mohli považovat již zmíněné zpravodajství o počasí. Avšak v současnosti se setkáme i s reálnou živou VP s pohybem kamery apod.

Nevýhodou je tak nižší kvalita. V real-time enginu nejsme schopni docílit tak dokonalého klíčování, skládání vrstev a vůbec finalizování obrazu. Jedná se o kompromisní řešení, které nese výhody možného živého vysílání a zároveň odpadající nutnosti postprodukce. Díky tomu má takovýto přístup význam například v epizodických dílech s nižším rozpočtem (viz online seriál Son Of A Dungeon)<sup>13</sup>.

#### **2.2.2 Hybridní VP s postprodukcí**

Druhým typem je pak VP, u které počítáme s tím, že po natáčení budeme s materiály dále pracovat tradičním způsobem. Díky tomu bychom měli získat to nejlepší z obou světů. Filmový štáb během natáčení živě vidí vznikající obraz. Kameraman může kreativně pracovat s kamerou, režisér může ihned upravovat počítačem generovanou scénu a herec si může do detailu prohlédnout virtuální prostředí, ve kterém hraje.

Tento vzniklý obraz se však nemusí ani uchovávat. Důležité je zaznamenat v plné kvalitě obrazový záznam a trackovací data kamery. S těmi se následně v postprodukci pracuje. Díky tomu můžeme docílit kvalitního klíčování, renderu CG elementů a věrohodného propojení vrstev v compositingu.

<sup>12</sup> Kadner, N. & Epic Games. (2019).*The Virtual Production Field Guide*. Epic Games. [https://cdn2.unrealengine.com/vp-field-guide-v1-3-01-f0bce45b6319.pdf.](https://cdn2.unrealengine.com/vp-field-guide-v1-3-01-f0bce45b6319.pdf) (s. 16)

<sup>13</sup> CORRIDORDIGITAL Production. (2021). *Son of a Dungeon | Ep#1: Cecilton (and Sports as we Know It)*. *Corridor Digital*. [Cit. 26-3-2022], Dostupné z: [https://www.corridordigital.com/shows/son-of-a-dungeon.](https://www.corridordigital.com/shows/son-of-a-dungeon)

#### **2.2.3 Výhody a nevýhody**

Výhodou tohoto přístupu je maximální kontrola nad kvalitou natočeného materiálu, a od toho se odvíjející tradiční přístup ke compositingu. Díky postprodukci můžeme také zpětně upravovat virtuální prostředí a maximálně ho přizpůsobit natočeným podkladům. Tento přístup je využitelný u krátkých snímků, hudebních klipů a všech dílech vyžadujících preciznější zpracování. Příkladem vysoce profesionálního využití tohoto přístupu může být film Kniha džunglí Jon Favreau. Na tomto příkladu vidíme možnosti a potenciál hybridní VP i v současné konkurenci v podobě VP s LED panely.

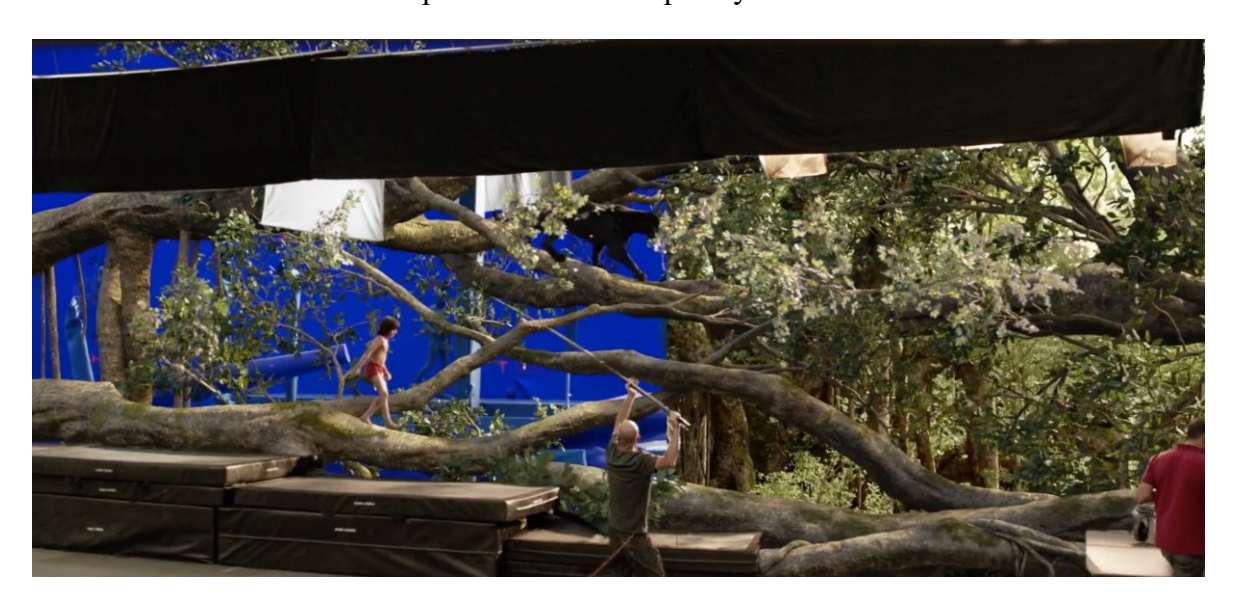

*Obr. 7 Hybridní VP při natáčení filmu Kniha džunglí (2016, J. Favreau)*

<span id="page-21-1"></span>Zásadní nevýhodou je zelené nebo modré světlo, které se odráží na hercích a elementech v popředí (spill). Zároveň je obtížnější realisticky a funkčně nasvítit set před klíčovacím pozadím. Mnohé z výhod VP s LED panely jsou tak nevýhodami u VP s klíčovacím pozadím, avšak podobně je to i naopak, kdy například možnost pracovat s klíčovacím pozadím v postprodukci může mít významnou roli.

# <span id="page-21-0"></span>**2.3 Virtuální produkce využívající LED panely**

Revolučním prvkem, který bude určovat budoucnost VP, je potenciál LED panelů. VP zde nabývá ideálních podmínek. *"Compared to green screen cinematography, there is no* 

*uncertainty for cast or crew. Everyone can see exactly what is in the shot as it unfolds in real time."<sup>14</sup>*

Samotný princip projekce v pozadí za herci je starý desítky let, jak již bylo uvedeno v předchozí kapitole. Zásadní limitací klasické zadní a přední projekce byl však do jisté míry omezený pohyb kamery. Promítaný záběr musel být navíc při snímání pečlivě plánován tak, aby si ve výsledku odpovídala perspektiva popředí s pozadím.

U VP tato limitace odpadá, protože můžeme snímat kamerový pohyb, a na jeho základě upravovat v reálném čase perspektivu promítaného 2D obrazu na LED panelech. Zde si musíme uvědomit klíčovou roli real-time vykreslovacího enginu, který umožňuje živé přehrávání a procházení 3D prostorem. Tato technologie je naprosto přelomová, a proto se s ní setkáme pouze u nejšpičkovějších produkcí. Štáb pak vidí na LED panelech dvojí obraz. Na celé ploše sledujeme virtuální scénu jako plochý obraz vykreslený z jednoho pohledu, zároveň však vidíme užší výřez před kamerou, který odpovídá jejímu pokrytí, a ve kterém se mění perspektiva podle přesně spočítané polohy virtuální kamery na základě pozice kamery reálné.

#### **2.3.1 Předchůdci LED projekce**

Jedním z nejdůležitějších pozitiv, která LED projekce přináší, je realistické a virtuálnímu prostředí odpovídající nasvícení reálné scény. Podobným způsobem bylo s LED panely pracováno už dřív, a mohli bychom tak zmínit tyto praktiky jako určité předchůdce této vrcholné disciplíny VP.

U filmových produkcí se setkáváme se svícením pomocí LED panelů vcelku často. Nezřídka LED panely pokrývají velké plochy a reprezentují například světlo ohně. Panely jsou pak v postprodukci nahrazeny simulacemi ohně, ale díky tomuto realistickému nasvětlení se přesvědčivě spojí s natočeným podkladem. Příkladem mohou být například záběry z hořícího města ve filmu 1917.

<sup>14</sup> *"Oproti natáčení s klíčovacím pozadím zde štáb nepracuje s ničím nekonkrétním. Všichni mohou přesně vidět co se zrovna natáčí." (překlad autora)*

Kadner, N. & Epic Games. (2019).*The Virtual Production Field Guide*. Epic Games. [https://cdn2.unrealengine.com/vp-field-guide-v1-3-01-f0bce45b6319.pdf.](https://cdn2.unrealengine.com/vp-field-guide-v1-3-01-f0bce45b6319.pdf) (s. 17)

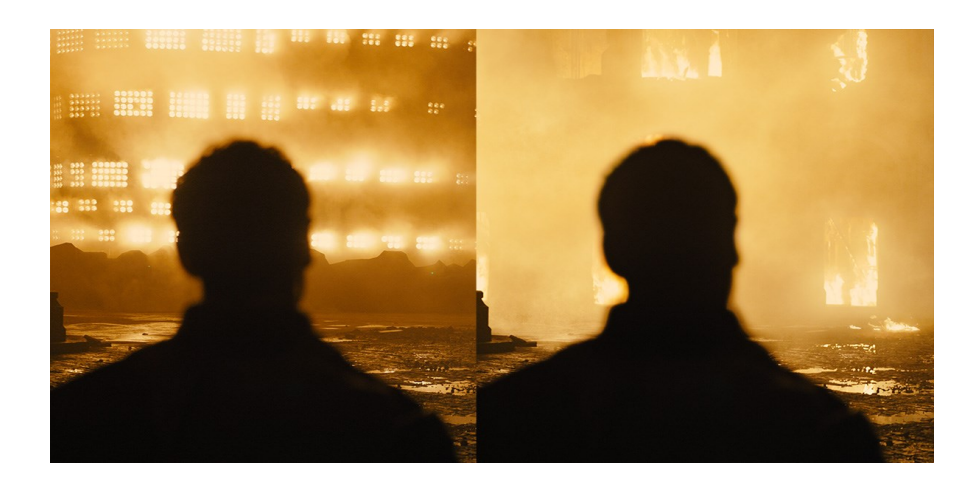

*Obr. 8 Využití LED panelů při natáčení filmu 1917 (2019, S. Mendes)*

<span id="page-23-0"></span>Další úrovní svícení pomocí LED panelů je tzv. light box. *,...as in the case of the film Gravity (2013) where the performers faces were lit by a large video wall displaying moving imagery to obtain elegant light interaction on the actors before their facial elements were inserted within CGI space suits."<sup>15</sup>*

Jako zajímavou alternativu bychom mohli zařadit příklad filmu Oblivion. Filmový štáb zde potřeboval ztvárnit plošinu levitující vysoko v oblacích. Jelikož se jednalo o lesklou a prosklenou plošinu, přistoupila produkce k netradičnímu řešení, kdy scénu obklopila vysoce odraznými plátny, na které promítala předem natočené záběry mraků a oblohy<sup>16</sup>. Výsledným efektem byly realistické světelné podmínky s funkčními odlesky na odpovídajících místech vybudované stavby. Oproti VP byl štáb limitován pouze na plošný obraz, což však v tomto případě nebylo problematické, jelikož u záběrů s oblohou v pozadí nedocházelo k velké paralaxe. Léty ověřená technika přední projekce si tak našla místo i v moderní světě. Díky technologickému pokroku u projektorů se však kvalitativně posunula na naprosto novou úroveň.

S projekcí již natočeného materiálu na LED panely se setkáme ovšem i u dalších děl. Konkrétně stojí za zmínku například nový film natáčený českou firmou More.is.More, o které bude zmínka později. Děj filmu "Mimořádná událost" se odehrává v motorovém vlaku,

<sup>15</sup> *"...to je případ filmu Gravitace (2013), kde byly herci svíceni velkými video panely, které zobrazovaly rozpohybovaný obraz, díky kterému získaly jejich tváře realistické nasvětlení předtím, než byly dosazeny do počítačově generovaných skafandrů."* (překlad autora)

SAWICKI, Mark a Juniko MOODY. *Filming the Fantastic with Virtual Technology: Filmmaking on the Digital Backlot*. Oxon & New York: Routledge/Taylor & Francis Group, 2020. ISBN 9780367354220. (s. 17)

<sup>16</sup> Oblivion – projections. In: *Youtube* [online]. 28. května 2014 [cit. 24-2-2022]. Dostupné z: <https://youtu.be/eyHwDizJ-xE>. Kanál uživatele Sui-Fan Wong.

který jede neřízeně krajinou. Filmový štáb využil 360° 8K video, které následně promítal na LED panely postavené kolem vlaku v ateliéru.<sup>17</sup>

# **2.3.2 Výhody a nevýhody**

Jak již bylo zmíněno, nedocenitelným benefitem VP, která využívá LED panelů, je přirozené nasvícení natáčeného setu. Výsledný obraz je tak naprosto přesvědčivý. Samotná možnost změnit světelné podmínky během natáčení přináší další kreativní možnosti pro štáb kameramana.

Dalším pozitivem je fakt, že virtuální prostředí je přístupné každému. Není omezené pouze na malý monitor pro kameramana, ale celý štáb se může v daném prostoru efektivně orientovat. Na to navazuje také snazší příprava scény pro architekta a scénografa. Podlaha setu je většinou postavená reálně a možnost vidět na ni navazující LED projekci napomáhá funkčnímu propojení země s virtuálním pozadím.

Poslední výhoda je opět zároveň nevýhodou. Díky samotné filozofii tohoto typu VP by měl být finální obraz nasnímaný na place samostatně funkční. Odpadá tak nezbytnost výraznější postprodukce. Zároveň si však musíme uvědomit, že to ne vždy musí být úplně příznivé. Vzhledem k tomu, že se jedná o virtuální prostředí, může se stát, že bude zapotřebí nějakou část změnit. V takovou chvíli máme velmi omezené možnosti s natočeným materiálem dál pracovat. Jindřich Trapl, CEO společnosti XLAB, v rozhovoru uvedl následující: "LED projekce není vždy výhra. Často se stane, že potřebujete zpětně něco opravit nebo změnit. V tu chvíli máte svázané ruce a už s tím nic neuděláte."

# <span id="page-24-0"></span>**2.4 Další druhy virtuální produkce**

Pod VP si většinou představíme situace nastíněné v předchozích podkapitolách. Setkáváme se však s množstvím dalších neméně důležitých oblastí, ve kterých můžeme využít virtuální nebo rozšířenou realitu ve prospěch vzniku audiovizuálního díla.

# **2.4.1 Vizualizace**

První širokou oblastí využití virtuální a rozšířené reality (dále jen VR a AR) jsou různé přístupy k vizualizaci. Ať již hovoříme o přípravě digitálních prostředí, která díky hernímu

<sup>17</sup> VFXR – Making of Mimořádná Událost | Virtual Production set., In: *Youtube* [online]. 10. března 2022 [cit. 18-4-2022]. Dostupné z: <https://youtu.be/vSORQrcaJKg>. Kanál uživatele More.is.More.

enginu můžeme zpřístupnit k nahlédnutí režisérovi, nebo o jejich následné rychlé úpravě v reálném čase na základě připomínek dalších kreativních složek štábu, vždy se jedná o přidaný tvůrčí element, který může celkovému vizuálu díla pomoct.

Podobným způsobem nám herní engine umožňuje práci se svícením. Nabízí také možnost připravit a vyzkoušet si záběrování. Ať už tedy pracujeme na scéně pro VP nebo připravujeme čistě CG záběr nebo sekvenci, máme možnost prezentovat a upravovat danou práci živě na základě konkrétních připomínek přímo s tvůrčími autory díla.

V současnosti má tvůrce CG elementů také možnost prezentovat podobu připravovaných záběrů na place přímo v mobilním zařízení. Pomocí aplikace CamTrackAR (a dalších podobných) pro IOS zařízení, která jsou podporovaná AR technologií, má VFX supervizor možnost prezentovat chystané záběry v jisté formě hybridní VP. Aplikace umožňuje živé snímání pohybu kamery, živé klíčování a jednoduché importování 3D objektů. VFX supervizor má tak možnost štábu prezentovat podobu výsledného záběru, který točíme na klíčovacím pozadí, což opět napomáhá představě štábu o přidávaném digitálním prostředí.

Virtuální produkce tak prostupuje do fáze preprodukce, ale zaujímá i velice důležité postavení při samotném natáčení. Díky současným technologiím osvobozuje tvůrce a herce od pouhého spoléhání se na vlastní fantazii, a umožňuje jim zprostředkování konkrétní představy na základě vizualizace výsledného záběru.

#### **2.4.2 Virtuální kamerové snímání**

Další nemalou součástí spadající pod VP je kamerové snímání na základě reálných pohybů kamery vedené kameramanem. S touto technikou se setkáváme u plně CG filmů. Ve virtuálním prostoru není manipulace s kamerou nikterak obtížná. Můžeme ji snadno umístit kamkoliv a docílit jakéhokoliv pohybu. Ne všech kamerových pohybů a úhlů je však možné dosáhnout i v reálném světě. Pro diváka pak mohou být záběry vedené takovou kamerou nepříjemné a neuvěřitelné.

K tomu napomáhá technika, při které může kameraman využívat ovladačů a často také brýlí pro VR k ovládání virtuální kamery. Díky tomu, že ji ze své zkušenosti, ale i z podstaty fyzického světa, vodí způsobem, jakým by operoval s reálnou kamerou, získáme i ve virtuálním prostředí záběry s uvěřitelným pohybem kamery. Konkrétním příkladem takového využití VR může být například remake filmu Lví Král studia Walt Disney Pictures.<sup>18</sup>

#### **2.4.3 Motion capture**

Za zmínku stojí také technologie motion capture, která podobným způsobem jako kamera operovaná VR ovladači umožňuje přenesení realistického pohybu z reálného světa do prostředí virtuálního. Motion capture funguje na bázi rozpoznávání pohybu jednotlivých trackovacích bodů rozmístěných na herci. Tento pohyb se pak přenáší na virtuální kostru digitální postavy, která je tak animována víceméně realisticky. Ve většině případů slouží motion capture jako hrubý základ animovaného pohybu, který je dále zdokonalen prací animátora. Další velkou oblastí motion capture je například snímání pohybů tváře.<sup>19</sup>

Technologie motion capture je relativně stará. S prvním real-time motion capture systémem pracovala Weta Digital na filmu Pán prstenů: Dvě věže při ztvárňování Gluma. Zároveň bývá tato technika velmi často používána v herním průmyslu. Avšak toto samotné téma je tak rozsáhlé, že nespadá pod rámec této práce.

# <span id="page-26-0"></span>**2.5 Česká studia využívající virtuální produkci**

#### **2.5.1 XLAB**

Prvním studiem, které rozhodně stojí za zmínku, je studio firmy XLAB. Tato firma se zaměřuje na širokou škálu klientů. Vytváří obsah pro živé eventy, videomappingy apod. Mimo jiné se však také věnuje virtuálním eventům.

Jedná se tak o obsah vcelku podobný televiznímu vysílání s využitím prvků VP. Ačkoliv se tímto zaměřením firma filmu příliš neblíží, rozhodně má svou důležitost na poli vývoje využívaných technologií.

#### **2.5.2 More.is.More (VFXR)**

Druhému studiu se práce bude věnovat detailněji. O informace se podělil spoluzakladatel firmy Jiří Forejt, jehož výroky zde budou parafrázovány, případně citovány.

<sup>18</sup> Kadner, N. & Epic Games. (2019).*The Virtual Production Field Guide*. Epic Games. [https://cdn2.unrealengine.com/vp-field-guide-v1-3-01-f0bce45b6319.pdf.](https://cdn2.unrealengine.com/vp-field-guide-v1-3-01-f0bce45b6319.pdf) (s. 19)

<sup>19</sup> SAWICKI, Mark a Juniko MOODY. *Filming the Fantastic with Virtual Technology: Filmmaking on the Digital Backlot*. Oxon & New York: Routledge/Taylor & Francis Group, 2020. ISBN 9780367354220. (s. 69)

More.is.More je relativně mladá firma založená Jiřím Forejtem a Georgem Pinkavou. Oba mají zkušenosti u filmové postprodukce zejména jako kompozitoři, ale také jako supervizoři. Pracovali na mnohých českých i zahraničních projektech (např. Muž na laně). Ke vzniku firmy využili nejen své bohaté zkušenosti ze světa postprodukce, ale zkombinovali je se zkušenostmi z prací s VR a optimalizací dat pro XR svět. Konkrétně tak pod firmou vznikl projekt VFXR, který se zaměřuje na filmová natáčení s využitím VP s LED panely.

V tomto roce nabízí firma služby VP globálně a disponuje množstvím různých typů VP na základě individuálních požadavků klienta. Konkrétně tak dává klientovi možnost využít VP pracující s daty z 360° videa. Zároveň má technologické zázemí a know-how v oblasti 3D skenování a optimalizace dat. Je tak možné naskenovat i velice rozsáhlé oblasti (celá vesnice), a ty po optimalizaci, a ve fotorealistické kvalitě aplikovat do UE. Nakonec vznik specifických 3D scén je také možný, avšak nejdůležitějším rozhodujícím faktorem výběru mezi těmito přístupy jsou časové možnosti.

Nejrychlejší je samozřejmě natočení 360° videa a využití jeho projekce pro potřeby VP. Výroba samostatných assetů a 3D prostředí trvá nesrovnatelně déle, a jedná se tak o výrazně dražší možnost natáčení.

Již zmíněný film "Mimořádná událost" byl konkrétním příkladem natáčení s využitím  $360^{\circ}$ videa. Filmovou mizanscénu tvoří interiér motorového vlaku, okolo kterého sledujeme ubíhající krajinu. Tato technologie promítání 360° videa by se mohla zdát vcelku jednoduchá, dokonce podobná klasické přední projekci. Opak je však pravdou.

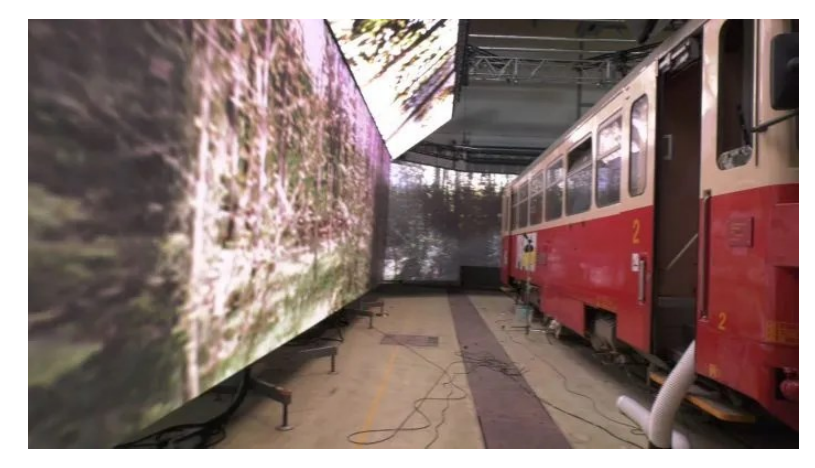

*Obr. 9 Rozmístění LED panelů po celém obvodu scény během natáčení filmu Mimořádná událost (2022, J. Havelka)*

<span id="page-27-0"></span>Okolo scény jsou rozestavěné LED panely, na které se reprojektuje 360° video. 360° video je nejprve promítnuto na virtuální kouli. V kouli je virtuální kamera, která odpovídá úhlu pohledu, pohybu a ohniskové vzdálenosti kamery reálné. A na základě subjektivního pohledu této virtuální kamery se obraz z koule reprojektuje na plochou LED stěnu. Jak uvádí Jiří Forejt ve svém e-mailu: "Tzn. že na "Mimořádné události" jsme nepouštěli "pouze" videa na LED wall, ale v systému se v reálném čase děje hodně procesů, které dávají výslednému obrazu dojem prostoru."

K samotné reprodukci kamerového pohybu virtuální kamerou využívá firma More.is.More technologii Ncam.<sup>20</sup> Jedná se o inside-out systém, kdy je na reálnou kameru umístěn senzor infračerveného světla, který v reálném čase trackuje a vytváří reprezentaci reálného prostředí v prostředí virtuálním. Vzhledem k tomu, že má systém možnost fungovat nezávisle na trackovacích bodech a dalším příslušenství, se jedná o velice flexibilní nástroj umožňující volnou práci s kamerou.

Právě ona volnost může být pro výsledné dílo klíčová. Možnost natáčet za kontrolovaných a opakovatelných podmínek ve studiu přináší další výhody, které pomáhají vzniku konkrétního díla. Někdy se samozřejmě stane, že se video z různých důvodů pozastaví nebo se rozhodí tracking kamery. Kreativní svoboda, kterou štáb díky této technologii získá, však rozhodně předčí občasné technické problémy.

<sup>20</sup> Case Study Getting on Track with In-camera VFX. In: *ncam-tech* [online]. London: Ncam Technologies. 13. října 2021 [cit. 12-4-2022]. Dostupné z: https://www.ncam-tech.com/wp-content/uploads/2021/10/ncam-CaseStudy-VFXR-v4.pdf

**II.** 

# <span id="page-29-0"></span>PROJEKTOVÁ ČÁST

# <span id="page-30-0"></span>**3 VIRTUÁLNÍ PRODUKCE V NÍZKONÁKLADOVÉM FILMU**

Hlavní myšlenkou celé práce je ověření následující teze. VP a k ní přidružené technologie jsou v současné době na úrovni přístupné nejen profesionálním produkcím s vysokými rozpočty, ale také nezávislým produkcím menších měřítek. VP může být využita k efektivnímu natáčení hudebních klipů, nebo studentských a krátkých experimentálních snímků, vyžadujících dosazení herců do virtuálního prostředí.

V následující kapitole práce prezentuje metody, přípravu a následně reflexi natáčení studentského snímku "Vesmírný výtah", které ve velké míře využívá VP. Zároveň je v této kapitole uveden postup, který byl pro natáčení zvolen, a který by měl být natolik podrobný, aby jej čtenář a případný tvůrce byl schopen replikovat.

# <span id="page-30-1"></span>**3.1 Metodologie projektové části**

K ověření teze byla zvolena metoda výzkumu uměním. V tomto konkrétním případě propojení silně technického tématu, které má však výrazný vliv na uměleckou část celé práce, je právě výzkum uměním ideální variantou. Na základě vzniklých dat je tak možné evaluovat nejen efektivitu VP, ale také její funkčnost. Případně podrobněji prozkoumat očekávání od podobného natáčení za pomoci VP.

Před provedením experimentu v podobě konkrétního projektu je vhodné uvést několik možných scénářů, ze kterých můžeme vycházet, a na základě kterých budeme následně vzniklé dílo hodnotit.

Pro zjednodušení uvažujme nad třemi základními variantami úspěšnosti vznikajícího díla. První scénář počítá s natáčením, při kterém vznikající obrazová data budou víceméně finální a v postprodukci bude zapotřebí upravit jen drobné detaily. VP tak slouží jako nástroj přenášející práci postprodukce do preprodukce a spojuje jí s procesem natáčení.

Druhá varianta pracuje s cca 60% výsledky. U této varianty počítáme s výrazným zapojením postprodukce. VP tak slouží zejména jako referenční zdroj pro štáb během natáčení. Nedostatky vzniklých obrazových dat mohou být ve formě nekvalitního klíčování, nepřesných tracking dat, latence mezi zařízeními apod. Snímaná obrazová data tak budou v postprodukci plně nahrazena za odděleně složený obraz.

Třetí možnost počítá s neúspěchem experimentu. V tomto případě se nepodaří VP efektivně zprovoznit. Problémy mohou mít následující charakter. Nastavení a příprava VP drasticky zpomaluje natáčení takovým způsobem, že omezuje existenci díla. Klíčování a tracking data jsou tak nepřesná, že pro štáb není praktické je sledovat. Jakýkoliv jiný technický problém neumožní dílu vzniknout v požadovaných podmínkách s požadovanými parametry.

Na základě těchto kategorií bude výsledek projektové části zhodnocen v závěru této kapitoly a v závěru práce.

# <span id="page-31-0"></span>**3.2 Konkrétní podmínky funkční VP**

#### **3.2.1 Kamera**

Nejprve si musíme určit jakým způsobem budeme obraz snímat, a jak budeme data přenášet do počítače a do herního enginu. Ideálně budeme potřebovat kameru, která disponuje timecodem<sup>21</sup>. V našem případě využijeme kameru Blackmagic URSA mini 4K. Ta disponuje všemi potřebnými atributy, které by nám měly umožnit práci ve virtuální produkci.

Data z kamery budeme pomocí rozhraní SDI přenášet do počítače, zároveň však budeme obraz natáčet na kartu přímo v kameře. Pro natáčení zvolíme formát ProRes 4444<sup>22</sup>, který je nejvhodnější pro následné klíčování v postprodukci.

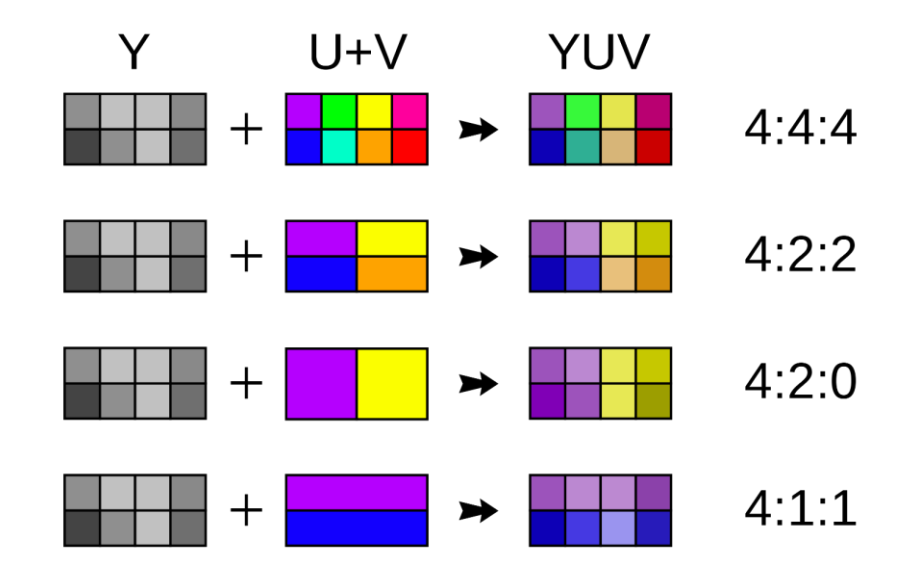

<span id="page-31-1"></span>*Obr. 10 Diagram podvzorkování barevných složek* 

<sup>&</sup>lt;sup>21</sup> Timecode – série numerických kódů, která je generována synchronizačním zařízením a slouží k časové synchronizaci různých zařízení využívaných zejména v audiovizuální tvorbě.

<sup>&</sup>lt;sup>22</sup> ProRes 4444 – vysoce kvalitní formát komprese videa, který využívá bezztrátové barevné podvzorkování. Na jeden pixel tak připadá jedna hodnota Y (luminance), Cb (modrá chrominační hodnota) i Cr (červená chrominační hodnota). Jedná se tak o ideální formát pro klíčování, které závisí na přesné reprodukci chromy.

#### **3.2.2 Přenos obrazových dat mezi zařízeními**

Abychom mohli s daty pracovat v Unreal Enginu, budeme muset k počítači připojit takové rozhraní, které umožňuje připojení kamery pomocí SDI a přenáší nejen obraz, ale také timecode. Obecně nejrozšířenějším rozhraním pro připojení bývají Blackmagic decklink karty. Tyto karty se připojují k počítači přes PCI Express slot a s obrazovými daty pak můžeme po instalaci potřebných ovladačů rovnou pracovat. Samotný Unreal Engine je těmto kartám také přizpůsobený a práce s takto získanými daty není příliš komplikovaná.

Jelikož jsme tuto kartu nemohli využít z důvodu nedostatečného prostoru ve skříni používaného počítače, museli jsme vymyslet alternativní řešení. Nakonec jsme se uchýlili k přenosu dat pomocí NDI.

NDI, česky "Rozhraní síťového zařízení", je softwarové řešení vyvíjené firmou NewTek, které umožňuje připojení a komunikaci videa i audia mezi různými zařízeními v rámci lokální sítě. K propojení signálu do NDI je však zapotřebí externí rozhraní. V našem případě jsme využili převodník od firmy Kiloview, konkrétně model N3 3G-SDI/NDI, který nám byl zapůjčen z pražské společnosti DISK Systems, s. r. o.

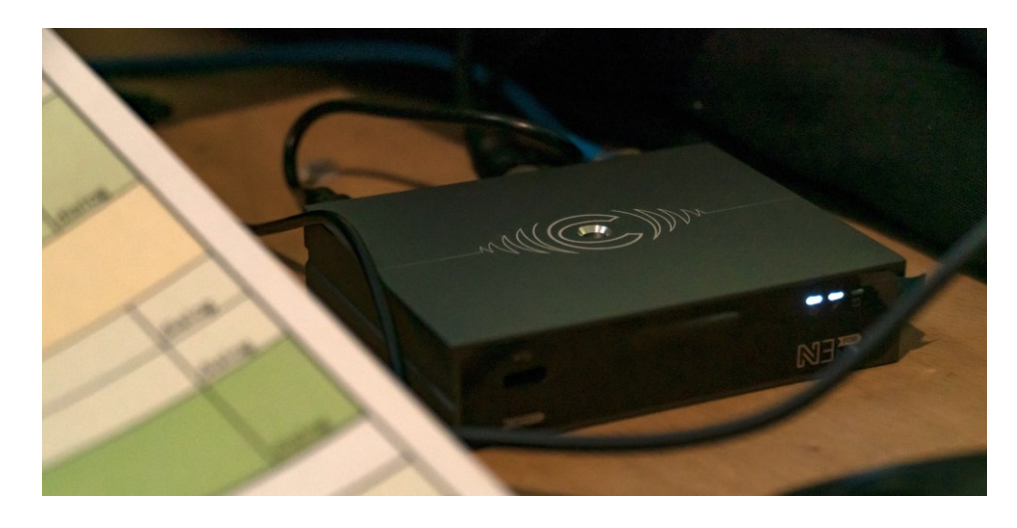

*Obr. 11 Převodník Kiloview N3 během natáčení*

<span id="page-32-0"></span>K výstupu dat byl využitý zmíněný převodník Kiloview N3, ze kterého byl obraz pomocí SDI přenášen do náhledového monitoru kameramana. Tento převodník však umožňuje pouze vstup nebo výstup obrazových dat. Nelze jej využít jako enkodér a dekodér zároveň. Vstup kamerových dat byl proto řešen pomocí zmíněné Blackmagic Decklink karty, která byla zapojená v jiném počítači. Tento počítač byl propojen opět pomocí NDI s počítačem, na kterém pracoval UE.

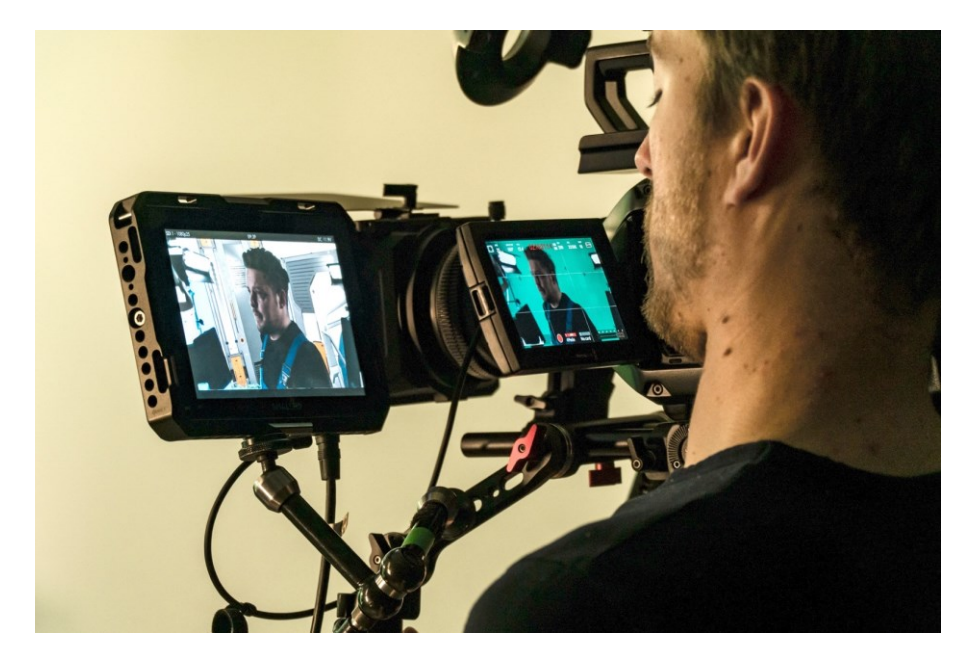

*Obr. 12 Výstup VP na sekundárním monitoru kameramana*

<span id="page-33-0"></span>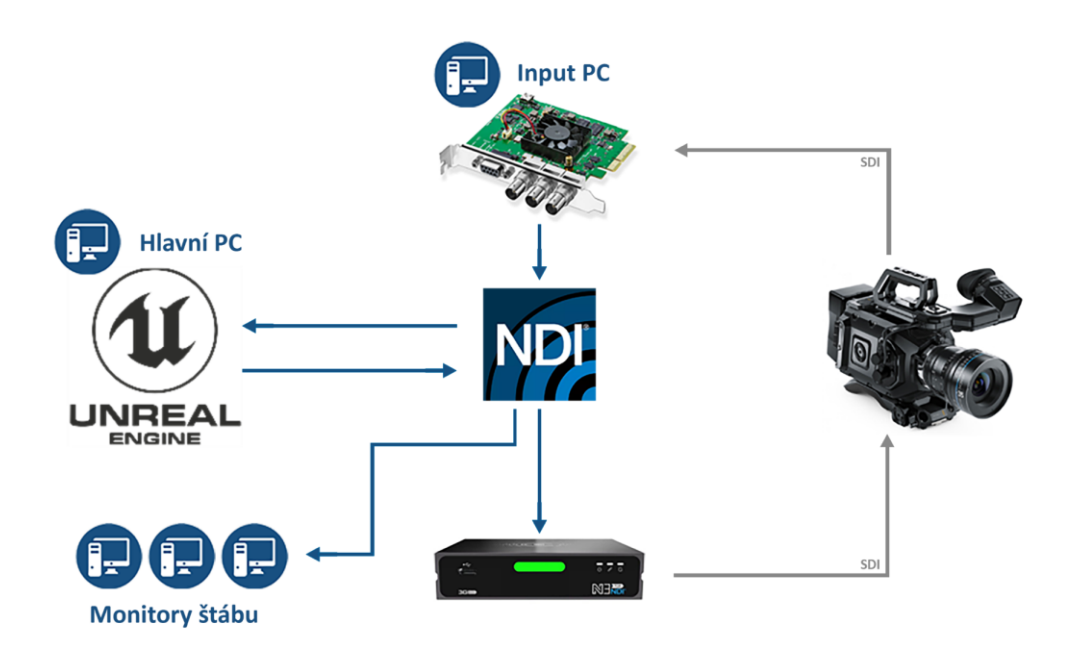

<span id="page-33-1"></span>*Obr. 13 Diagram zapojení všech zařízení během natáčení s VP*

### **3.2.3 Motion tracking**

Další podmínkou, kterou musíme splnit je funkční snímání pohybu kamery. Nouzovým řešením by pro nás mohly být softwary pro IOS platformu, využívající AR možností vyvíjených společností Apple. Například CamTrackAR, LiveLinkVCAM nebo UnRemote. Ideálním řešením je však využití ovladačů pro VR.

Konkrétně jsme využili VR set HTC Vive. Při samotném natáčení byly instalované 2 basestations v opačných rozích vymezeného prostoru před klíčovacím pozadím tak, aby měly neustále ničím nestíněný kontakt s ovladačem umístěným na samotnou kameru. Před natáčením bylo zapotřebí tento prostor připravit a VR zkalibrovat. Kalibrace docílíme jednoduše při výchozím nastavení místnosti v aplikaci SteamVR.

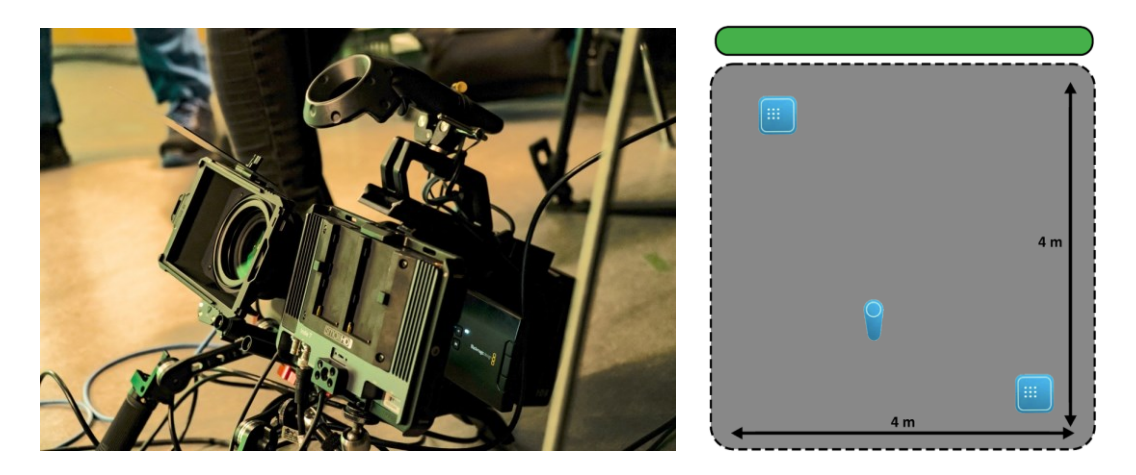

*Obr. 14 Upevnění ovladače pro VR na kameru Obr. 15 Půdorys umístění HTC Vive basestations v prostoru před klíčovacím pozadím*

# <span id="page-34-1"></span><span id="page-34-0"></span>**3.2.4 Unreal Engine a potřebné pluginy**

Nakonec budeme potřebovat herní engine, v našem případě aktuální stabilní verzi Unreal Enginu. Abychom mohli pracovat s VP, bude zapotřebí nejprve aktivovat několik pluginů, které snadno najdeme v preferencích Unreal Enginu. Těmito pluginy jsou: Live Link, VirtualCamera, Composure, SteamVR, popřípadě RemoteSession a Apple ARKit, pokud plánujeme využít IOS zařízení ke snímání pohybu.

Plugin LiveLink slouží k práci se vstupními obrazovými daty z kamery. Jak již název napovídá, VirtualCamera nám umožňuje přidat do UE scény virtuální kameru. Composure nakonec využijeme ke klíčování zeleného pozadí v reálném čase. Pro motion tracking pomocí HTC VIVE potřebujeme plugin SteamVR.

V době natáčení byla aktuální verze Unreal Egine 4.27. Kvůli rozhraní NDI bylo však zapotřebí egine downgradovat na verzi 4.26. Zároveň jsme museli seznam pluginů rozšířit o balíček NDI IO, který zprovozňoval příjem a odesílání obrazových dat.

# **3.2.5 Implementace vstupních dat do UE**

Projekt v UE bylo před natáčením zapotřebí důkladně připravit. Týkalo se to všech assetů, které utvářely virtuální prostředí. Bylo zapotřebí naimportovat a zkontrolovat všechny modely, vytvořit pro ně materiály, nasvítit je apod.

Dalším krokem byla příprava samotné VP z hlediska vstupních a výstupních dat z NDI a ze SteamVR. Pro tyto účely vzniklo několik blueprintů<sup>23</sup> a dalších elementů (actors<sup>24</sup>).

Pro vstup z NDI byl vytvořen NDIMediaReceiver vycházející z pluginu NDI IO. Následně vznikla textura a materiál se vstupním médiem NDIMediaReceiver. Vytvořený blueprint pak po spouštění enginu v módu play ve zkratce našel podle názvu vstupní data z rozhraní NDI a po úspěšném propojení spustil přehrávání těchto dat v předem vytvořené textuře, která byla aplikovaná na materiál. Tento materiál mohl být aplikován na geometrii, kterou viděla virtuální kamera. Nakonec však postačila samotná textura, která byla importována jako vrstva v pluginu Composure.

Analogickým způsobem vznikl komponent NDIMediaSender. Ten vzal (opět po spuštění v módu play) data, která jsme mu přidělili v parametru Render Target, která vycházela přímo z materiálu Composure.

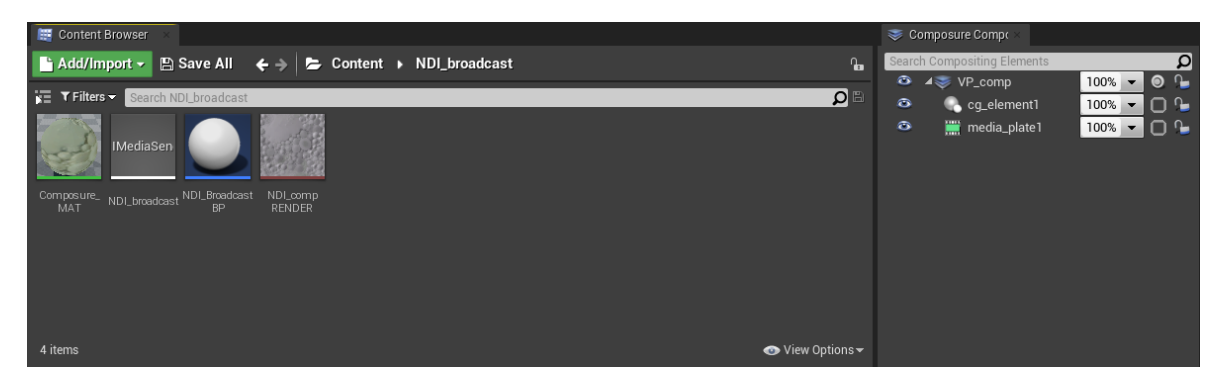

*Obr. 16 Ukázka elementů umožňujících výstup dat z UE do NDI*

<span id="page-35-0"></span>Composure je plugin umožňující skládání více vrstev médií, cg elementů apod. Dále umožňuje práci s těmito zdroji. V našem případě sloužil k propojení cg podkladu a reálného videa, které bylo v reálném čase klíčováno.

Stranou těchto nastavení vznikl ještě blueprint umožňující práci s tracking daty získanými z ovladače VR. Ten měl pouze za úkol přiřadit pozici a rotaci konkrétnímu elementu (empty

<sup>23</sup> Blueprint – forma vizuálního nodálního skriptu/programu používaného softwarem Unreal Engine

 $24$  Actor – obecný název pro jakýkoliv objekt, který můžeme do Unreal Enginu přidat

 $actor^{25}$ ), na který byla poté s potřebným posunutím připnuta virtuální kamera. V ideálním případě by posunutí mezi kamerou a empty actor mělo odpovídat vzdálenosti mezi uzlovým bodem objektivu a středem trackovacího zařízení.

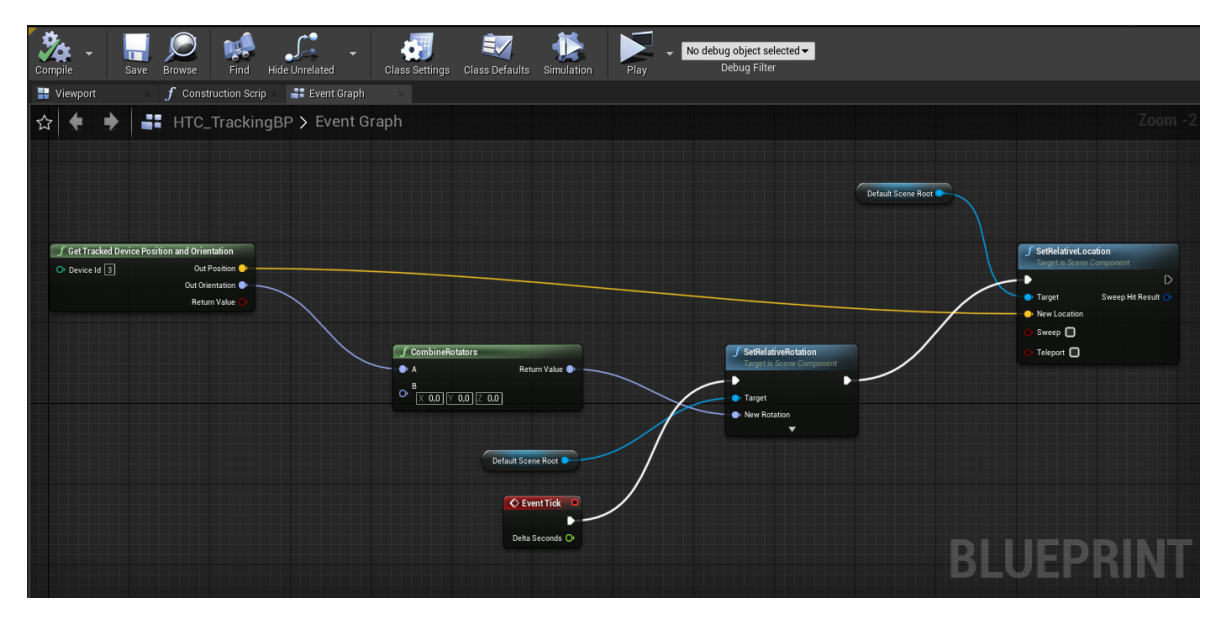

<span id="page-36-1"></span>*Obr. 17 Jednoduchý blueprint pro interpretaci tracking dat*

Podrobnější informace o propojení UE s NDI dobře popisuje publikace NDI IO plugin for Unreal Engine<sup>26</sup> od společnosti NewTek Inc.

# <span id="page-36-0"></span>**3.3 Příprava natáčení s VP**

Charakter natáčení vyžadoval od počátku pečlivou přípravu. Díky tomu, že cílem bylo ověřit efektivitu VP, byl celý příběh stavěn tak, aby bylo zapotřebí manipulovat s kamerou a neustále měnit úhly, ohniska a velikosti záběrů. Díky tomu vznikl nápad malého uzavřeného prostoru, ve kterém se krátký děj bude odehrávat. Na několika málo záběrech se tak neustále otáčíme vůči hercům a virtuálnímu prostředí, a do toho střídáme strany, ze kterých příběh sledujeme. VP nám měla umožnit se do takto komplikovaného natáčení pustit a měla sloužit orientaci štábu v prostoru.

V ideálním případě bychom měli klíčovací pozadí kolem dokola celého setu. Byli jsme však omezeni na jedinou zeď. Kvůli tomu vznikly také přesné půdorysy, které nám pro každou

[437b8dd50f60b69cf0974b538e50585b.r63.cf1.rackcdn.com/Utilities/SDK/NDI\\_SDK\\_Unreal\\_Engine/4.25/](http://514f211588de67e4fdcf-437b8dd50f60b69cf0974b538e50585b.r63.cf1.rackcdn.com/Utilities/SDK/NDI_SDK_Unreal_Engine/4.25/NDI%20IO%20Plugin%20for%20Unreal%20Engine%20Quickstart%20Guide.pdf) [NDI%20IO%20Plugin%20for%20Unreal%20Engine%20Quickstart%20Guide.pdf](http://514f211588de67e4fdcf-437b8dd50f60b69cf0974b538e50585b.r63.cf1.rackcdn.com/Utilities/SDK/NDI_SDK_Unreal_Engine/4.25/NDI%20IO%20Plugin%20for%20Unreal%20Engine%20Quickstart%20Guide.pdf)

<sup>&</sup>lt;sup>25</sup> Empty actor – objekt, který nenese žádný tvar = bod

<sup>26</sup> NewTek Inc. (2020). *NDI® IO PLUGIN FOR UNREAL ENGINE® 4.25/4.26. QUICKSTART GUIDE*. NDI.tv. [Cit. 15-3-2022]. Dostupné z: [http://514f211588de67e4fdcf-](http://514f211588de67e4fdcf-437b8dd50f60b69cf0974b538e50585b.r63.cf1.rackcdn.com/Utilities/SDK/NDI_SDK_Unreal_Engine/4.25/NDI%20IO%20Plugin%20for%20Unreal%20Engine%20Quickstart%20Guide.pdf)

scénu a pro každý záběr znázorňovaly pozici kamery, vůči hercům, a vůči klíčovacímu pozadí.

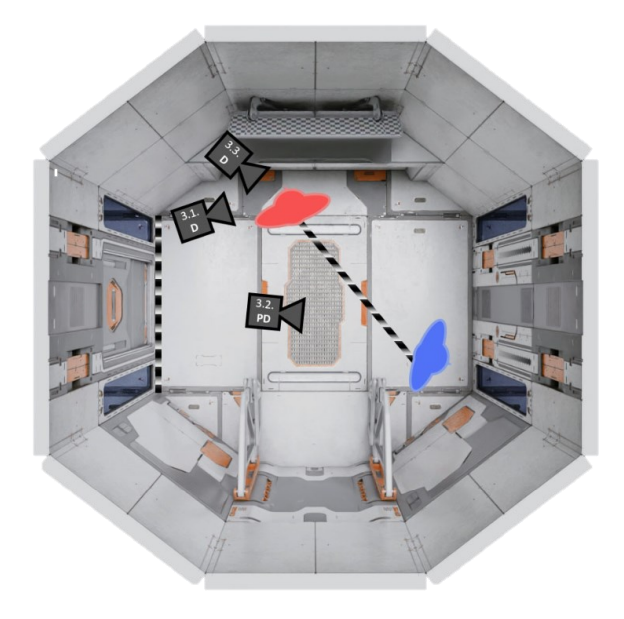

<span id="page-37-0"></span>*Obr. 18 Ukázka "půdorysu" vytvořeného v preprodukci*

Kvůli omezenému prostoru a neustálé nutnosti otáčet virtuální prostředí byla také připravena přesná dekupáž, která pak na place výrazně pomohla, protože bylo možné najednou natáčet záběry s podobným záběrováním, aniž bychom řešili pořadí a chronologii.

Všem těmto technickým přípravám předcházela ještě práce na samotném literárním scénáři. Dále vznikl podrobný technický scénář a storyboard.

V preprodukci bylo zapotřebí vytvořit také všechna virtuální prostředí, ve kterých se děj odehrává, což obnášelo vymodelování a natexturování potřebných assetů, včetně jejich přípravy v rámci Unreal Enginu.

<span id="page-37-1"></span>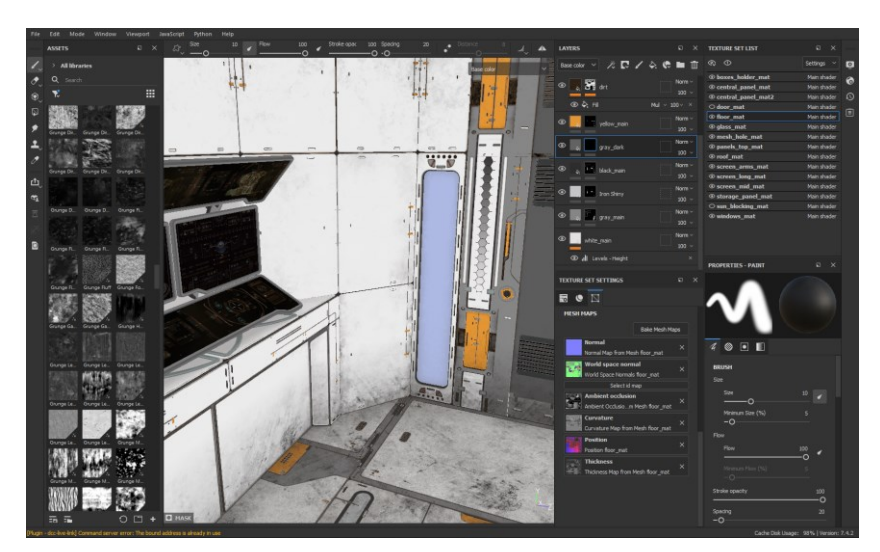

*Obr. 19 Příprava textur pro assety v programu SubstancePainter*

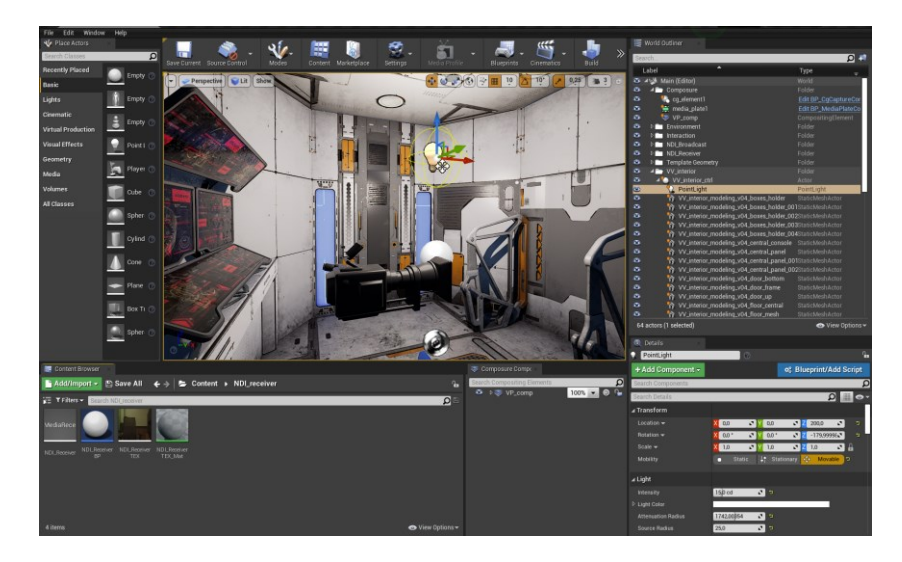

*Obr. 20 Připravený projekt v UE*

# <span id="page-38-1"></span><span id="page-38-0"></span>**3.4 Postup natáčení s VP**

Postup natáčení byl pak ve své podstatě stále obdobný. Vycházeli jsme ze vzniklých podkladů v preprodukci, kterých jsme se drželi vcelku striktně. Bylo zapotřebí maximálně komunikovat se štábem tak, aby se všichni ve všem dobře orientovali.

Rozhraní NDI nám umožnilo streamovat obrazová data na několik počítačů zároveň. Díky tomu měla vlastní obraz režisérka i skriptka, ale na jiném místě například i zvukař. Skriptka měla navíc roli záznamu obrazových dat z Unreal Enginu. Ta byla snímána přes program NDI Monitor.

<span id="page-38-2"></span>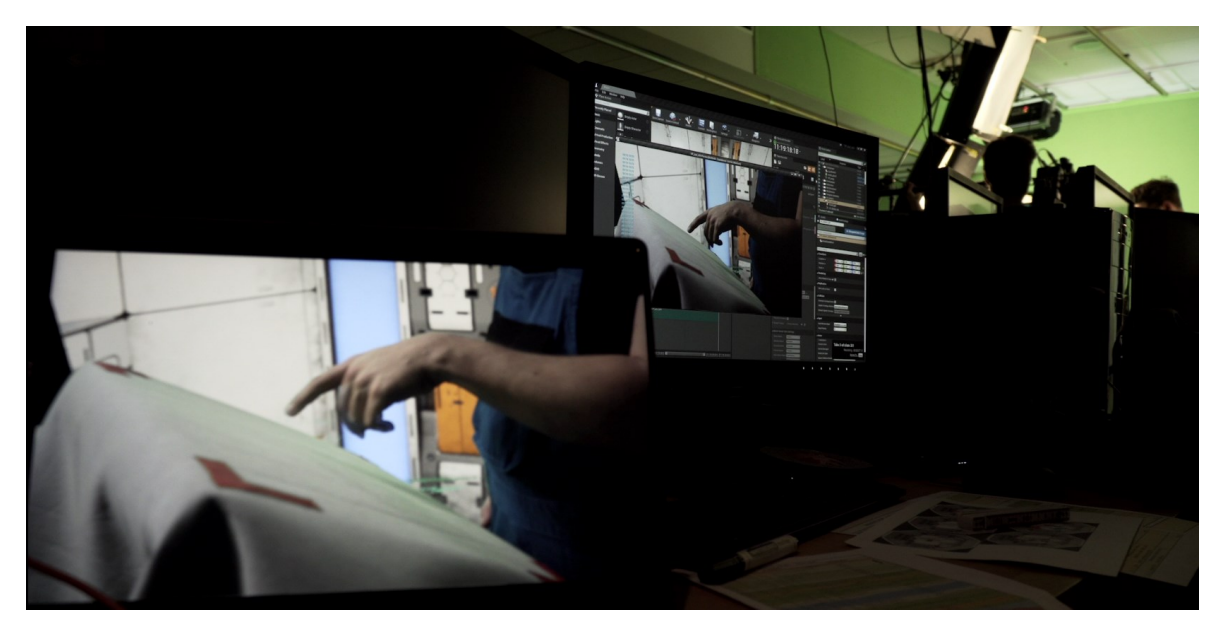

*Obr. 21 Ukázka výstupu NDI na více zařízení*

Před každým záběrem bylo připraveno virtuální prostředí do správné pozice a rotace. Kameraman zvolil ohniskovou vzdálenost, která byla následně aplikována i v Unreal Enginu. Asistenti kameramana nastavili světla tak, aby odpovídala virtuálnímu prostředí. Zároveň byly na klíčovací pozadí umístěny trackovací body, které sloužily pro následnou postprodukci. Mezitím režisérka komunikovala s herci a připravila s nimi konkrétní hereckou akci.

Start akce je u natáčení s VP také specifický a odlišuje se od natáčení klasického. Musíme totiž počítat s elementy, které jsou proti klasické kameře a zvuku u VP navíc.<sup>27</sup> S klapkou se tak rozjížděla jak kamera a zvuk, tak také záznam obrazových dat z Unreal Enginu v prostředí NDI a záznam trackovacích dat VR ovladače přímo v prostředí Unreal Enginu. Všechny tyto body musely být na začátku dobře vysvětlené a koordinované, aby nedocházelo k výraznějším prodlevám.

# <span id="page-39-0"></span>**3.5 Komplikace a problémy během natáčení**

První a zásadní komplikace pramenila z využití rozhraní NDI. Ačkoliv by toto rozhraní mělo podporovat timecode, nepodařilo se nám timecode z kamery synchronizovat s timecodem v Unreal Enginu. Vznikl tak problém pro práci se všemi nasnímanými daty v postprodukci. Ta musela být ručně synchronizována na základě odečtení rozdílů mezi dvěma odlišnými timecody.

V návaznosti na tento problém nás provázela komplikace v podobě posunutí tracking dat vůči obrazu. Posunutý tracking tak nejvýrazněji ovlivnil vznikající obraz na place. Vzniklý real-time obraz byl proto v podstatě nepoužitelný a sloužil opravdu jen orientačním účelům štábu na place.

Zajímavé je, že s jistou mírou posunutí se u této varianty VP počítá, ale bývá eliminována tím, že se trackovací data ručně v Unreal Enginu opozdí o konkrétní hodnotu (zpravidla několik framů), a díky tomu vznikne lépe propojený obraz. V našem případě jsme však řešili problém opačný. Tracking data, se kterými jsme pracovali, byla opožděná za obrazem, tudíž nebylo možné přibližovat tato data k obrazu. Naopak bychom museli opozdit obrazová data, a na tento problém jsme bohužel v daných časových podmínkách nenašli řešení.

<sup>27</sup> SAWICKI, Mark a Juniko MOODY. *Filming the Fantastic with Virtual Technology: Filmmaking on the Digital Backlot*. Oxon & New York: Routledge/Taylor & Francis Group, 2020. ISBN 9780367354220. (s. 212)

#### <span id="page-40-0"></span>**3.6 Reflexe proběhlého natáčení**

Během natáčení se vyskytly mnohé problémy, které jsou uvedeny v předchozí podkapitole. I přes tyto problémy se však výsledný proces osvědčil jako funkční a efektivní. Celý film se i přes jeho komplikovanost z hlediska množství různých záběrů s virtuálním prostředím podařilo natočit během jednoho dne, i když bylo v plánu natáčet den a půl. Samotný fakt, že VP neomezila výrazněji průběh natáčení a umožnila štábu natáčet ve víceméně tradičních podmínkách považuji za úspěch. V jednom natáčecím dni se tak podařilo natočit 23 záběrů, přičemž 16 z nich využívalo VP.

Nemůžeme však opomíjet neúspěch v podobě nefunkčních tracking dat. Tento fakt bohužel silně ovlivnil zejména komfort střihače, který musel s těmito daty pracovat. Zároveň tak do jisté míry relativizoval jinak vesměs úspěšné využití VP. Stále se jedná o velice komplikovanou technologii, která vyžaduje velkou časovou dotaci věnovanou vylepšení všech aspektů natáčení na takovou míru, aby v reálném čase vzniklá obrazová data byla z větší míry samostatně nosná. Vůči prvotním kritériím vymezeným na začátku této kapitoly se tak výsledný film pohybuje na pomezí 30 – 50 % a balancuje tak mezi třetím neúspěšným a druhým napůl úspěšným scénářem.

Během natáčení vznikly také záběry ze zákulisí, které pomohly dotvořit film o filmu, který tuto práci doplňuje o další úhel pohledu. Společně s výsledným krátkým filmem "Vesmírný výtah" tak čtenáři přináší obraz o VP v podmínkách nízkonákladového filmu.

Pro film o filmu vznikly také rozhovory s hlavními složkami štábu. Zejména pak s režisérkou, kameramanem a skriptkou. VP měla u těchto respondentů obecně pozitivní reakci.

U výpovědi kameramana bylo zajímavé, že VP využíval zejména k referenci svícení. To bylo možné náležitě ocenit zejména v postprodukci, kdy právě díky tomu bylo snazší propojovat natočené záběry se CG podklady.

Výpověď skriptky zajímavě shrnovala problematiku malého prostoru před klíčovacím pozadím. Zároveň také shrnula novou pozitivní zkušenost, kterou díky natáčení nabyla, a se kterou se shodli i ostatní respondenti. Díky VP tak mohl vzniknout film, který by velmi obtížně vznikal jinak než před klíčovacím pozadí, a který by bez pomoci VP bylo velice obtížné úspěšně natočit.

# <span id="page-41-0"></span>**3.7 Přínos VP na výslednou podobu díla**

VP bez pochyby pomohla vzniku krátkého filmu. Ačkoliv výstup VP není v žádném případě samostatně nosný, a je tak zapotřebí uvést, že pro jeho funkční využití by bylo zapotřebí vyřešit alespoň ty nejzásadnější problémy. Tedy zajištění přesného trackingu a natáčení ve větším prostoru s větším klíčovacím pozadím.

V našem případě tak VP sloužila zejména jako efektivní nástroj štábu, pro který představovala podpůrný element při orientaci ve virtuálním prostoru. V tomto ohledu fungovala VP výborně a výrazně tak přispěla nejen plynulému natáčení, ale také snazší postprodukci, kdy posloužila jako funkční previz zejména pro střih, který tak mohl probíhat ihned po dokončení natáčení. VP tak splnila jednu z velkých premis. "When it comes to *editorial, virtual production also alleviates uncertainty by providing provisional imagery much closer to its final appearance and helping to eliminate missing or in-progress shots."<sup>28</sup>*

<sup>28</sup> "*Když přijde na střih, virtuální produkce zmírňuje nejistotu v práci s komplexními efektovými záběry tím, že přináší provizorní obraz mnohem bližší své finální podobě a pomáhá tak eliminovat práci s chybějícími nebo rozpracovanými záběry." (překlad autora)*

Kadner, N. & Epic Games. (2019).*The Virtual Production Field Guide*. Epic Games. https://cdn2.unrealengine.com/vp-field-guide-v1-3-01-f0bce45b6319.pdf (s. 7)

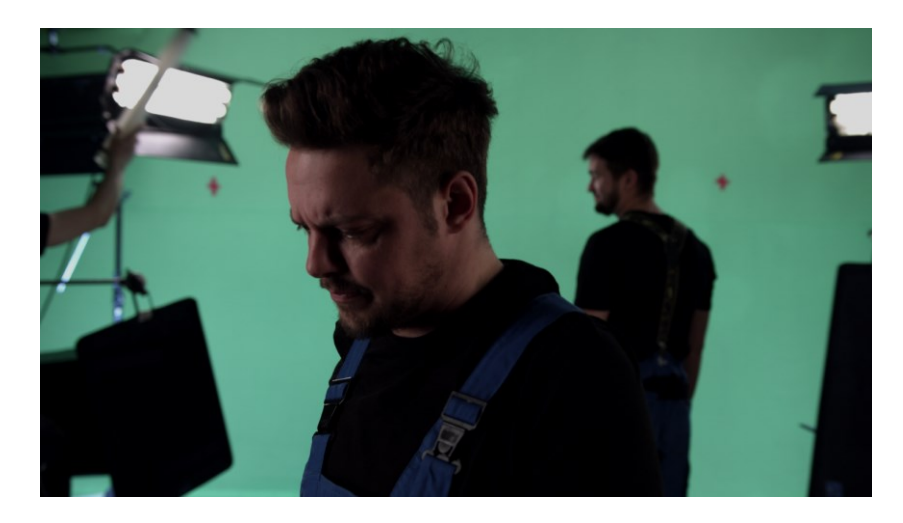

*Obr. 22 Ukázka surových dat snímaných kamerou*

<span id="page-42-1"></span>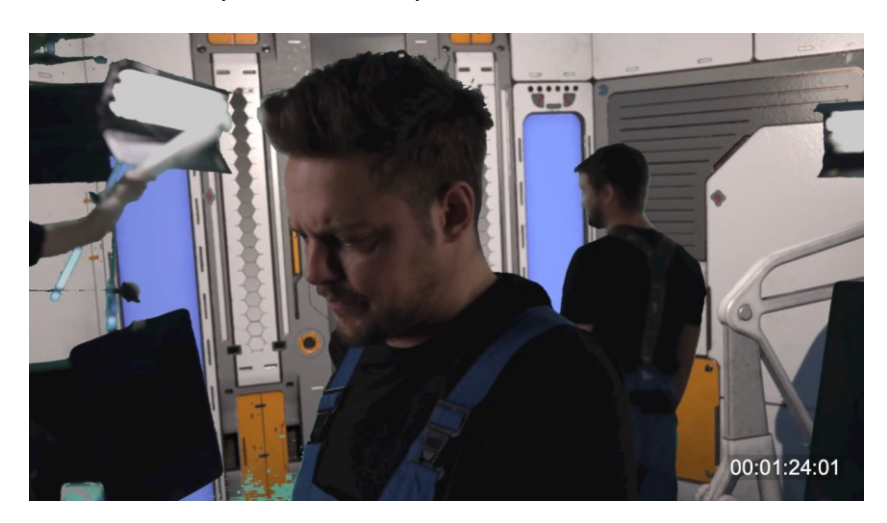

*Obr. 23 Ukázka real-time výstupu VP z UE*

<span id="page-42-3"></span><span id="page-42-2"></span><span id="page-42-0"></span>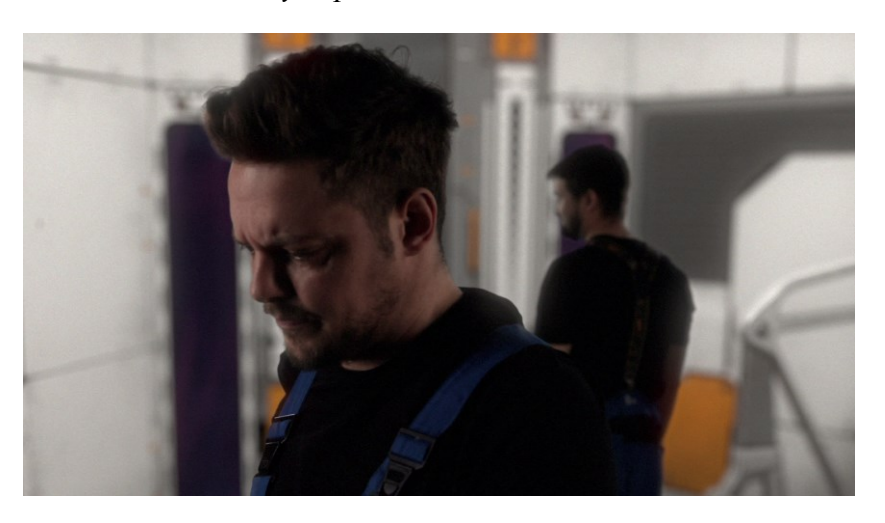

*Obr. 24 Ukázka výsledné kompozice vzniklé v postprodukci*

# **ZÁVĚR**

Jakým směrem se filmový průmysl bude v následujících letech ubírat? Jakým způsobem se transformuje tradiční struktura vzniku audiovizuálního díla? A jsou tyto technologické pokroky v současnosti přístupné i menším produkcím? Na tyto otázky se práce snaží přinést alespoň částečnou odpověď.

Virtuální produkce je v dnešní době mezi filmaři stále častěji skloňovaným termínem. Rychlý vývoj výpočetní techniky a potřebných softwarů (zejména UE) otevírají tvůrcům nové obzory. A se stále se zvyšujícími nároky na rychlost vzniku audiovizuálních děl se tak VP stává nedocenitelným nástrojem, o který se pochopitelně zajímají studia všech velikostí.

Pod VP však můžeme zahrnout množství různých, často vcelku odlišných technik a přístupů k natáčení. Práce tyto různé typy VP prezentuje, analyzuje a dokládá jejich význam na konkrétních příkladech.

Především se ale soustřeďuje na hybridní VP využívající klíčovací pozadí. Tomuto typu se následně věnuje projektová část, která ověřuje tento typ VP během natáčení krátkého filmu s názvem "Vesmírný výtah". Na základě této kapitoly může čtenář a případný autor sám zvážit využití VP a replikování postupů nastíněných touto prací.

Na základě experimentu můžeme zhodnotit úvodní tezi práce. Je VP efektivním nástrojem nízkonákladového filmu? Pokud bychom hodnotili film čistě na základě vzniklých záběrů z placu, pak bychom pravděpodobně považovali výsledek za výrazně neuspokojivý. Zaměříme-li se však na zmiňovanou efektivitu natáčení, tak zjistíme, že VP vzniku díla výrazně pomohla.

Nepodařilo se nám tak vytvořit přesvědčivý celistvý výstup z VP a v podstatě jsme tím nedokázali potvrdit zmiňovanou změnu v uspořádání výroby, kdy se postprodukce prolíná s produkcí a preprodukcí. Na filmu bylo zapotřebí upravit všechny záběry klasickým způsobem postprodukčně. Pro štáb na place byla však zkušenost z natáčení odlišná a pozitivní. Na základě zpětně vedených rozhovorů by si takové natáčení bez pomoci VP nebyl schopen představit žádný z členů štábu.

VP tak rozhodně je efektivním nástrojem. Výrazně napomáhá komplikovaným natáčením na klíčovacím pozadí a slouží automaticky jako previz pro postprodukční složky. Mimo jiné je pro štáb tento typ natáčení, kdy vidí vznikající obraz přímo v kameře, mnohem zajímavější. V neposlední řadě tak do jisté míry připravuje všechny členy štábu na revoluci, která filmová natáčení čeká, a kterou je plnohodnotná virtuální produkce s LED panely.

# <span id="page-44-0"></span>**SEZNAM POUŽITÉ LITERATURY**

KADNER, Noah. The Virtual Production Field Guide. [online]. Epic Games, ©2019. [cit. 25-2-2022] Dostupné z: [https://cdn2.unrealengine.com/vp-field-guide-v1-3-01](https://cdn2.unrealengine.com/vp-field-guide-v1-3-01-f0bce45b6319.pdf) [f0bce45b6319.pdf](https://cdn2.unrealengine.com/vp-field-guide-v1-3-01-f0bce45b6319.pdf)

SAWICKI, Mark a MOODY, Juniko. Filming the Fantastic with Virtual Technology: Filmmaking on the Digital Backlot. Oxon & New York: Routledge/Taylor & Francis Group, 2020. ISBN 9780367354220.

OKUN, Jeffrey A., Susan ZWERMAN, Kevin RAFFERTY a Scott SQUIRES, ed. The VES handbook of visual effects: industry standard VFX practices and procedures. Second edition. New York: Focal Press, Taylor & Francis Group, 2015. ISBN 9780240825182.

FOSTER, Jeff. The green screen handbook: real-world production techniques. Indianapolis: Wiley, 2010. ISBN 9780470521076.

PASTUKHOVA, Anastasiia. Virtual production for dancing performances. Praha, 2021. Bakalářská práce. ČVUT, Fakulta informatiky, Katedra softwarového inženýrství.

DINUR, Eran. The filmmaker's guide to visual effects: the art and technique of VFX for directors, producers, editors, and cinematographers. New York: Routledge, Taylor & Francis Group, 2017. ISBN 9781138956223.

GRAGE, Pierre. Inside VFX: an insiders view into the visual effects and film industry. Second edition. North Charleston, CreateSpace Independent Publishing Platform, 2015. ISBN 9781503349247.

COOK, Peter. Matte Shot – a tribute to Golden Era special fx. In: Matte Shot - a tribute to Golden Era special fx [online]. 12. 7. 2013 [cit. 17-2-2022] Dostupné z: <http://nzpetesmatteshot.blogspot.com/2013/07/>

VIEHMANN, Drew. Motion Tracking for Virtual Production. In: Drew Viehmann – Medium [online]. 13. 8. 2020 [cit. 4-3-2022] Dostupné z:

<https://drewviehmann.medium.com/motion-tracking-for-virtual-production-f88e38fe2203>

VIEHMANN, Drew. Virtual Production: Exactly Where to Start. In: Drew Viehmann – Medium [online]. 1. 7. 2020 [cit. 4-3-2022] Dostupné z:

<https://drewviehmann.medium.com/virtual-production-exactly-how-to-start-f73323c3b1d5>

Ncam Technologies Inc. Case Study Getting on Track with In-camera VFX. In: ncam-tech [online]. London: Ncam Technologies. 13. října 2021 [cit. 12-4-2022]. Dostupné z: <https://www.ncam-tech.com/wp-content/uploads/2021/10/ncam-CaseStudy-VFXR-v4.pdf>

NewTek Inc. NDI® IO Plugin For Unreal Engine® 4.25/4.26. Quickstart Guide. In: NDI.tv [online]. 20. 11. 2020 [Cit. 15-3-2022]. Dostupné z: [http://514f211588de67e4fdcf-](http://514f211588de67e4fdcf-437b8dd50f60b69cf0974b538e50585b.r63.cf1.rackcdn.com/Utilities/SDK/NDI_SDK_Unreal_Engine/4.25/NDI%20IO%20Plugin%20for%20Unreal%20Engine%20Quickstart%20Guide.pdf)[437b8dd50f60b69cf0974b538e50585b.r63.cf1.rackcdn.com/Utilities/SDK/NDI\\_SDK\\_Unreal\\_Eng](http://514f211588de67e4fdcf-437b8dd50f60b69cf0974b538e50585b.r63.cf1.rackcdn.com/Utilities/SDK/NDI_SDK_Unreal_Engine/4.25/NDI%20IO%20Plugin%20for%20Unreal%20Engine%20Quickstart%20Guide.pdf) [ine/4.25/NDI%20IO%20Plugin%20for%20Unreal%20Engine%20Quickstart%20Guide.pdf](http://514f211588de67e4fdcf-437b8dd50f60b69cf0974b538e50585b.r63.cf1.rackcdn.com/Utilities/SDK/NDI_SDK_Unreal_Engine/4.25/NDI%20IO%20Plugin%20for%20Unreal%20Engine%20Quickstart%20Guide.pdf)

"The Great Train Robbery"  $(1903) - 1080p$  HD. In: Youtube [online]. [Cit. 25-4-2022]. Dostupné z: <https://youtu.be/y3jrB5ANUUY?t=11>

The diagram used to outline Mr Vlahos's original blue-screen colour separation processing technique [foto]. In: BBC News [online]. [Cit. 25-4-2022]. Dostupné z: <https://www.bbc.com/news/technology-21463817>

Bayer pattern on sensor. [foto]. In: Wikipedia [online]. [Cit. 25-4-2022]. Dostupné z: [https://cs.wikipedia.org/wiki/Bayerova\\_maska#/media/Soubor:Bayer\\_pattern\\_on\\_sensor.svg](https://cs.wikipedia.org/wiki/Bayerova_maska#/media/Soubor:Bayer_pattern_on_sensor.svg)

Na sever severozápadní linkou [foto]. In: Alfred Hitch-blog [online]. [Cit. 25-4-2022]. Dostupné z: [https://alfredhitchblog.wordpress.com/2015/07/04/north-by-northwest](https://alfredhitchblog.wordpress.com/2015/07/04/north-by-northwest-deconstruction-of-a-scene-the-crop-duster-sequence/)[deconstruction-of-a-scene-the-crop-duster-sequence/](https://alfredhitchblog.wordpress.com/2015/07/04/north-by-northwest-deconstruction-of-a-scene-the-crop-duster-sequence/)

1917vfx [foto]. In: befores&afters [online]. [Cit. 25-4-2022]. Dostupné z: [https://alfredhitchblog.wordpress.com/2015/07/04/north-by-northwest-deconstruction-of-a-scene](https://alfredhitchblog.wordpress.com/2015/07/04/north-by-northwest-deconstruction-of-a-scene-the-crop-duster-sequence/)[the-crop-duster-sequence/](https://alfredhitchblog.wordpress.com/2015/07/04/north-by-northwest-deconstruction-of-a-scene-the-crop-duster-sequence/)

Mo-Sys Tracking [foto]. In: NewscastStudio [online]. [Cit. 25-4-2022]. Dostupné z: <https://www.newscaststudio.com/2017/04/13/mo-sys-startracker-camera-tracking/>

StageCraft The Mandalorian [foto]. In: Wikipedia [online]. [Cit. 25-4-2022]. Dostupné z: [https://commons.wikimedia.org/wiki/File:StageCraft\\_The\\_Mandalorian.jpg](https://commons.wikimedia.org/wiki/File:StageCraft_The_Mandalorian.jpg)

The Jungle Book VFX Breakdown. In: Vimeo [online]. [Cit. 25-4-2022]. Dostupné z: [https://player.vimeo.com/video/613735575?h=60ace8a3c1&dnt=1&app\\_id=122963](https://player.vimeo.com/video/613735575?h=60ace8a3c1&dnt=1&app_id=122963)

Mimořádná událost [foto]. In: Totalfilm [online]. [Cit. 25-4-2022]. Dostupné z: [https://www.totalfilm.cz/2022/02/mimoradna-udalost-vyuzila-revolucni-trikovou-technologii](https://www.totalfilm.cz/2022/02/mimoradna-udalost-vyuzila-revolucni-trikovou-technologii-video-podcast/)[video-podcast/](https://www.totalfilm.cz/2022/02/mimoradna-udalost-vyuzila-revolucni-trikovou-technologii-video-podcast/)

Widely used chroma subsampling formats [foto]. In: Wikipedia [online]. [Cit. 25-4-2022]. Dostupné z:

[https://en.wikipedia.org/wiki/Chroma\\_subsampling#/media/File:Common\\_chroma\\_subsampling\\_ratios.svg](https://en.wikipedia.org/wiki/Chroma_subsampling#/media/File:Common_chroma_subsampling_ratios.svg)

# <span id="page-46-0"></span>**SEZNAM POUŽITÝCH SYMBOLŮ A ZKRATEK**

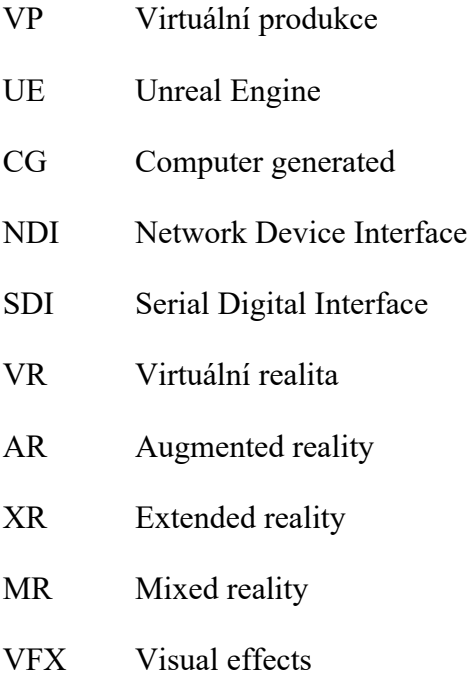

TC Timecode

# <span id="page-47-0"></span>**SEZNAM OBRÁZKŮ**

<span id="page-47-1"></span>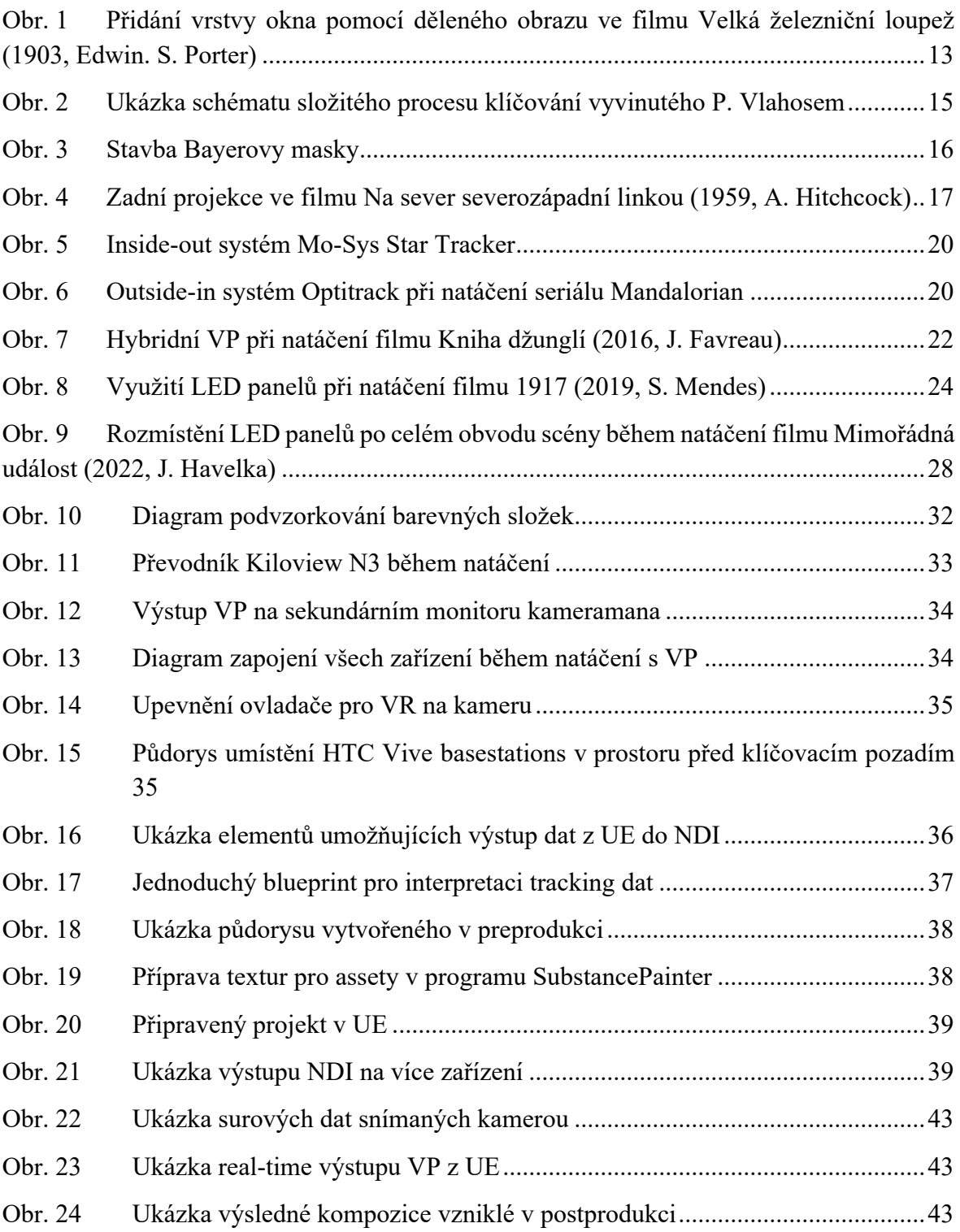

# **SEZNAM PŘÍLOH**

Příloha 1:

01\_BP\_VirtualniProdukce\_MakingOf\_VV\_M\_Voch.mp4

Příloha 2:

02\_BP\_VirtualniProdukce\_UE\_out\_M\_Voch.mp4

Příloha 3:

03 BP VirtualniProdukce Film VV M Voch.mp4

Přílohy dostupné z:

[https://1drv.ms/u/s!AvnbqnKkY\\_PChtAml\\_\\_8UoUJ8UqXSg?e=1Vxdkb](https://1drv.ms/u/s!AvnbqnKkY_PChtAml__8UoUJ8UqXSg?e=1Vxdkb)

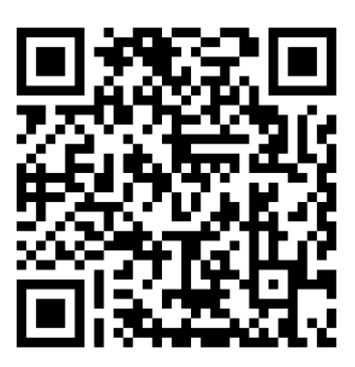